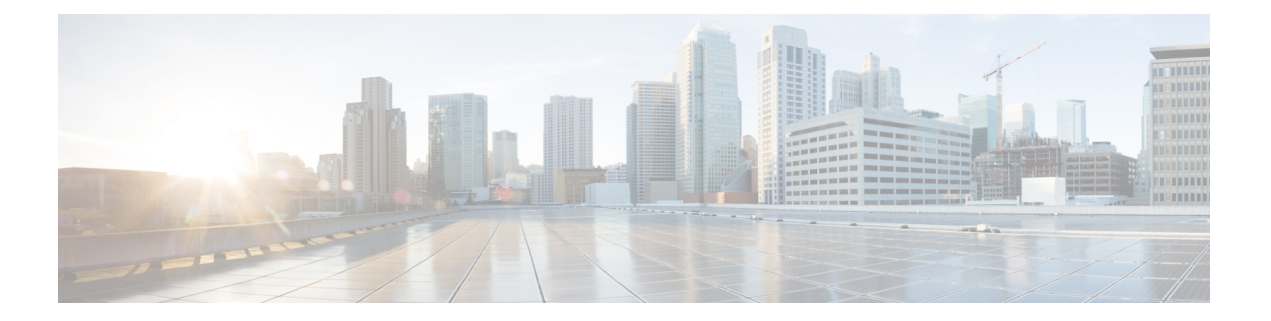

# **Configuring ITD**

This chapter describes how to configure Intelligent Traffic Director (ITD) on the Cisco NX-OS device.

- Finding Feature [Information,](#page-0-0) page 1
- [Information](#page-1-0) About ITD, page 2
- Licensing [Requirements](#page-12-0) for ITD, page 13
- [Prerequisites](#page-12-1) for ITD, page 13
- Guidelines and [Limitations](#page-13-0) for ITD, page 14
- [Configuring](#page-13-1) ITD, page 14
- [Configuring](#page-20-0) Optimized Node Insertion or Removal, page 21
- [Configuring](#page-25-0) a Device Group, page 26
- Verifying the ITD [Configuration,](#page-26-0) page 27
- [Configuring](#page-29-0) Include ACL, page 30
- [Verifying](#page-30-0) the Include ACL, page 31
- Configuring Multiple [Device-Groups](#page-32-0) within an ITD Service, page 33
- [Configuration](#page-35-0) Examples for ITD, page 36
- Related [Documents](#page-41-0) for ITD, page 42
- [Standards](#page-41-1) for ITD, page 42
- Feature [History](#page-41-2) for ITD, page 42

# <span id="page-0-0"></span>**Finding Feature Information**

Your software release might not support all the features documented in this module. For the latest caveats and feature information, see the Bug Search Tool at <https://tools.cisco.com/bugsearch/> and the release notes for your software release. To find information about the features documented in this module, and to see a list of the releases in which each feature is supported, see the "New and Changed Information"chapter or the Feature History table in this chapter.

# <span id="page-1-0"></span>**Information About ITD**

Intelligent Traffic Director (ITD) is an intelligent, scalable clustering and load-balancing engine that addresses the performance gap between a multi-terabit switch and gigabit servers and appliances. The ITD architecture integrates Layer 2 and Layer 3 switching with Layer 4 to Layer 7 applications for scale and capacity expansion to serve high-bandwidth applications.

ITD provides adaptive load balancing to distribute traffic to an application cluster. With this feature on the Cisco Nexus 7000 Series switch, you can deploy servers and appliances from any vendor without a network or topology upgrade.

## **ITD Feature Overview**

Intelligent Traffic Director offers simplicity, flexibility, and scalability. This makes it easier for customers to deploy a traffic distribution solution in a wide variety of use cases without the use of any external hardware. Here are a few common deployment scenarios:

- Firewall cluster optimization
- Predictable redundancy and scaling of security services such as Intrusion Prevention System, Intrusion Detection System and more.
- High-scale DNS solutions for enterprise and service providers
- Scaling specialized web services such as SSL Accelerators, HTTP compression, and others
- Using the data plane of the network to distribute high bandwidth applications

The following example use cases are supported by the Cisco ITD feature:

- Load-balance traffic to 256 servers of 10Gbps each.
- Load-balance to a cluster of Firewalls. ITD is much superior than policy-based routing (PBR).
- Scale up NG IPS and WAF by load-balancing to standalone devices.
- Scale the WAAS / WAE solution.
- Scale the VDS-TC (video-caching) solution.
- Replace ECMP/Port-channel to avoid re-hashing. ITD is resilient.

# **Benefits of ITD**

ITD on the Cisco NX-OS switch enables the following:

High Scalability

- Hardware based multi-terabit scaling for Layer 3 and 4 services and applications load balancing and traffic redirect
- High performance, line-rate 1, 10, 40, and 100 Gigabit Ethernet (GE) traffic distribution connectivity

Operational Simplicity

- Transparent connectivity for appliance and server clustering
- Optimized for fast and simple provisioning

Investment Protection

- Supported on all Cisco Nexus 5000, 6000, 7000, and 9000 switching platforms. No new hardware is required.
- End device agnostic. It supports all servers and service appliances.

# **Deployment Modes**

## **One-Arm Deployment Mode**

You can connect servers to the Cisco NX-OS device in one-arm deployment mode. In this topology, the server is not in the direct path of client or server traffic, which enables you to plug in a server into the network with no changes to the existing topology or network.

#### **Figure 1: One-Arm Deployment Mode**

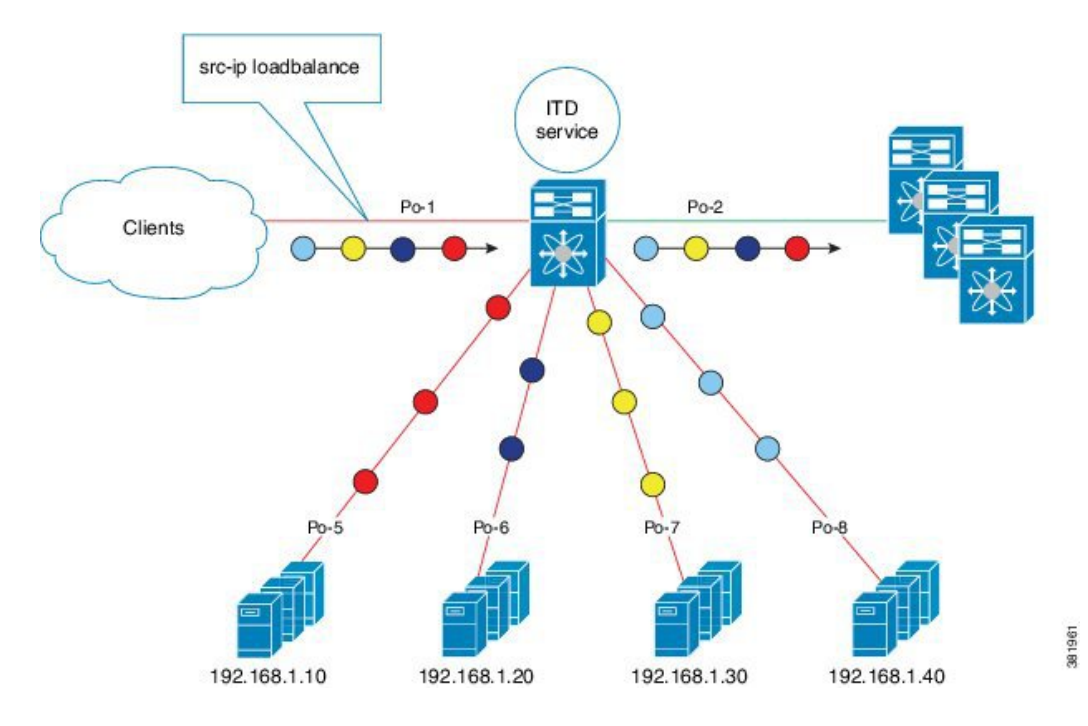

## **One-Arm Deployment Mode with VPC**

The ITD feature supports an appliance cluster connected to a virtual port channel (vPC). The ITD service runs on each Cisco NX-OS switch and ITD programs each switch to provide flow coherent traffic passing through the nodes.

#### **Figure 2: One-Arm Deployment Mode with VPC**

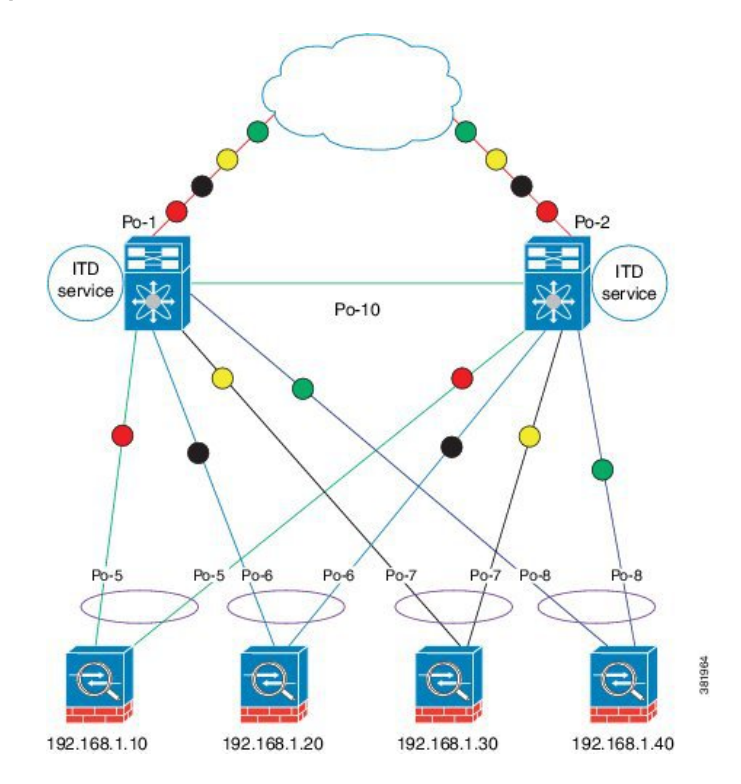

## **Sandwich Deployment Mode**

The sandwich deployment mode uses two Cisco NX-OS 7000 Series switches to provide stateful handling of traffic.

The main requirement in this mode is that both forward and reverse traffic of a flow must go through the same appliance. Examples include firewalls and load balancer deployments, where traffic between client and server must flow through the same appliance.

The key features are:

- An ITD service for each network segment—one for outside network and another for inside network.
- A source-IP load balancing scheme where the ITD service operates on the interface that connects to the outside world in an ingress direction.

• A destination-IP load balancing scheme where the ITD service operates on the interface that connects to the servers in the ingress direction.

**Figure 3: Sandwich Deployment Mode**

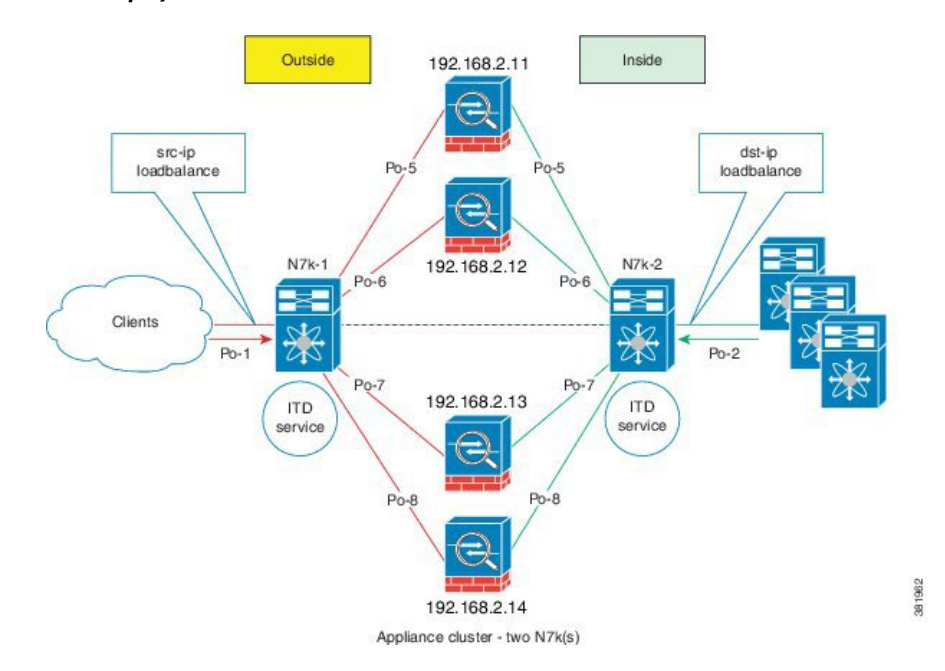

## **Server Load-Balancing Deployment Mode**

The ITD service can be configured to host a virtual IP (VIP) on a Cisco NX-OS 7000 Series switch. Internet traffic destined for the VIP will be load balanced to the active nodes. Unlike traditional server load balancers, source NAT is not needed as the ITD service is not a stateful load balancer.

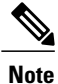

You need to configure ITD service similarly on each Cisco NX-OS 7000 Series switch. The ITD service configuration needs to be done manually on each switch.

#### **Figure 4: ITD Load Distribution with VIP**

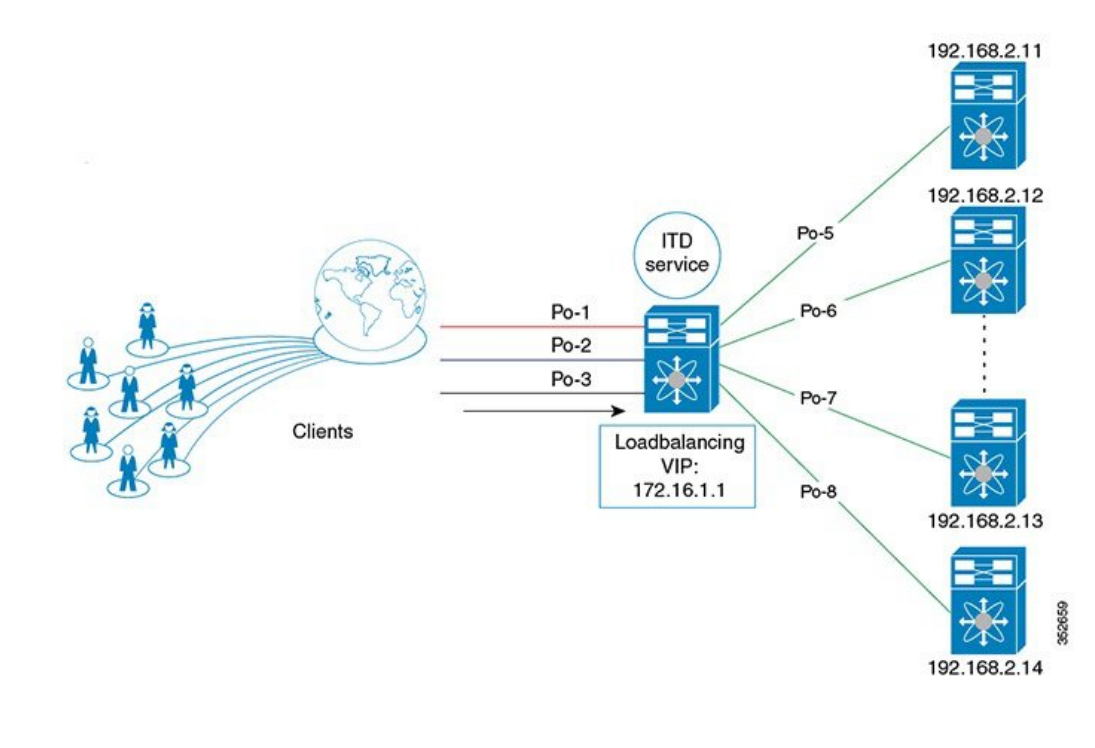

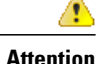

**Attention** Configure a single VIP address for an ITD service serving a group of nodes (or device group).

# **Destination NAT**

Network Address Translation (NAT) is a commonly deployed feature in load balancing, firewall, and service appliances. Destination NAT is one of the types of NAT that is used in load balancing.

## **Benefits of Destination NAT**

The following are the benefits of using NAT in ITD deployments:

- Not all the servers in the server pool is required to host the virtual IP address.
- The client, which is not required to be aware of the Server IP, always sends the traffic to the virtual IP address.
- The load balancer detects server failures, and redirects the traffic to the appropriate server, without the client being aware of the status of the primary server.
- NAT provides security by hiding the real server IP from the client.
- NAT provides increased flexibility in moving the real servers across different server pools.

Among the different types of NAT, Destination NAT is deployed commonly in load balancing because of the following advantages it provides:

- The traffic from source or client to the virtual IP address is rewritten and redirected to server.
- The traffic from the source or client to the destination or server, which is the forward path, is handled as follows: the traffic from the source or client to virtual IP address is translated and redirected as the traffic from source to the destination or server.
- The traffic from the destination to the source or client, which is the reverse path, is re-translated with the virtual IP address as the source IP address. That is, the traffic from the server or source to the client or destination is translated as client or source to client or destination.

The following figure illustrates the NAT with Virtual IP Address:

#### **Figure 5: NAT with Virtual IP Address**

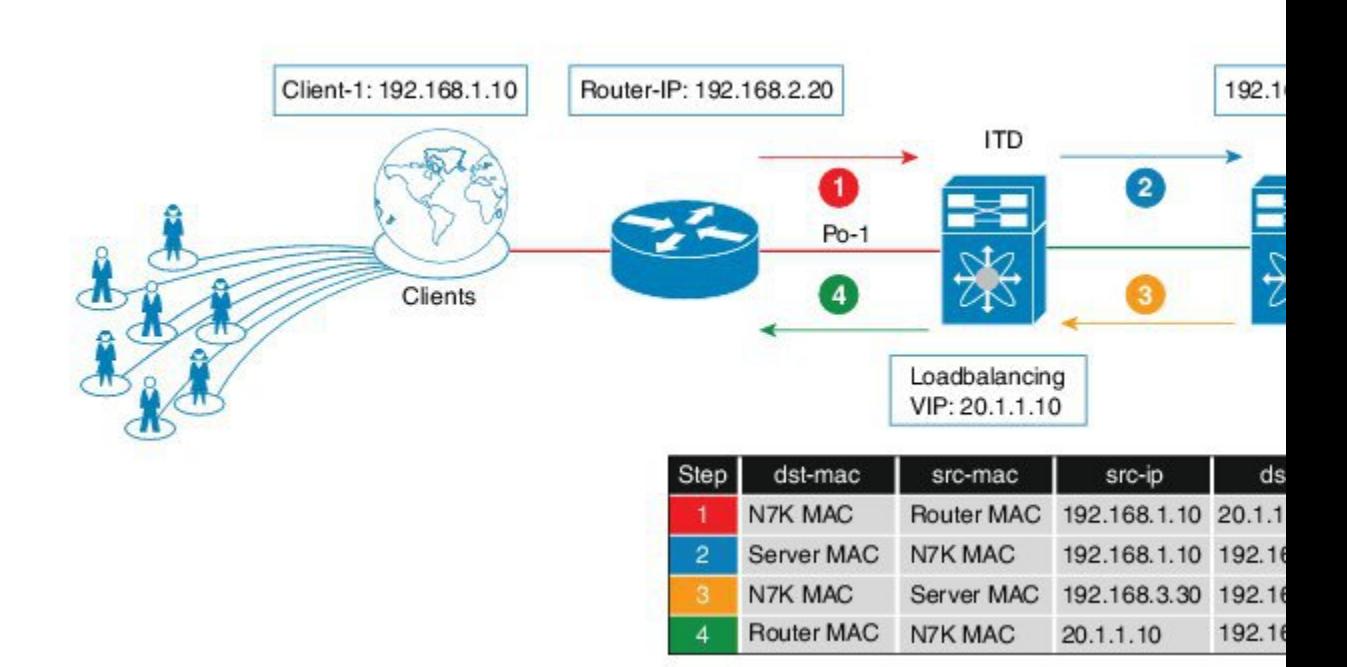

# **Device Groups**

The ITD feature supports device groups. When you configure a device group you can specify the following:

- The device group's nodes
- The device group's probe

## **Multiple Device-Groups within an ITD Service**

The feature, by enabling the existence of multiple device-groups per service on the same interface, allows the ITD to scale.

The traffic from one ingress interface is distributed based on both VIPs and device-groups.

An ITD service generates a single route-map that has next hops point to nodes from different device-groups.

# **Optimized Node Insertion or Removal**

This feature enables users to dynamically add or remove nodes with minimal disruption to existing traffic. ITD now maintains an intermittent state of nodes when the nodes are deleted or added in a service that is active. In addition, ITD automatically re-programs the buckets when the user adds or deletes the node with minimum disruption to service. This feature is supported:

- at Device-group level
- in Virtual IP Address (VIP), and also without VIP
- in multiple VIP device-group feature

# **Include ACL**

The Include ACL feature allows traffic selection for ITD load-balancing by defining the IP addresses to be allowed through ITD. The ACL configured under this feature defines permit ACEs to match traffic for load-balancing. Any unmatched addresses in the ACL will bypass ITD. The Include ACL and Exclude ACL features can be used in conjunction for granular traffic selection within ITD. Both these ACLs can only have permit ACEs but not deny ACEs. In circumstances where service appliances cater only to specific internet traffic, ITD selects the traffic to load-balance or redirect the traffic while the rest of the traffic is routed normally through the RIB.

#### **Figure 6: Include ACL**

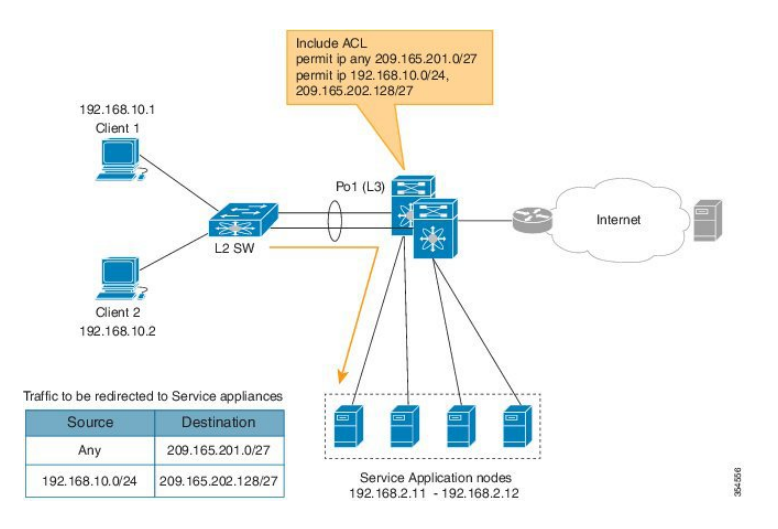

The Include ACL feature is used to achieve traffic selection and traffic filtering within the ITD. The VIP feature can only match destination fields, whereas the Include ACL feature matches both source and destination fields.

## **VRF Support**

The ITD service can be configured in the default VRF as well as non-default VRFs.

Ingress interface(s) and device-group nodes must all belong to the same VRF for the ITD service to redirect traffic. You must ensure that all ingress interface(s) and node members of the associated device group are all reachable in the configured VRF.

## **Load Balancing**

The ITD feature enables you to configure specific load-balancing options by using the **loadbalance** command.

The optional keywords for the **loadbalance** command are as follows:

- **buckets**—Specifies the number of buckets to create. Buckets must be configured in powers of two. One or more buckets are mapped to a node in the cluster. If you configure more buckets than the number of nodes, the buckets are applied in round robin fashion across all the nodes.
- **mask-position** Specifies the mask position of the load balancing. This keyword is useful when a packet classification has to be made based on specific octets or bits of an IP addresses. By default the system uses the last octet's starting most significant bits (MSBs).

If you prefer to use nondefault bits/octets, you can use the **mask-position**keyword to provide the starting point at which bits the traffic classification is to be made. For example, you can start at the 8th bit for the second octet and the 16th bit for the third octet of an IP address.

- **src** or **dst ip** Specifies load balancing based on source or destination IP address.
- **src ip** or **src ip-l4port** Specifies load balancing based on source IP address, or source IP address and source L4 port.
- **dst ip** or **dst ip-l4port** Specifies load balancing based on destination IP address, or destination IP address and destination L4 port.

## **Hot Standby**

ITD supports N+1 redundancy where M nodes can act as standby nodes for N active nodes.

When an active node fails, ITD looks for an operational standby node and selects the first available standby node to replace the failed node. ITD reconfigures the switch to redirect the traffic segment that was originally headed toward the failed node to the newly active node. The service does not impose any fixed mapping of standby nodes to active nodes.

When the failed node becomes operational again, it is reinstated as an active node and traffic from the acting standby node is redirected back to the original node and the standby node reverts to the pool of standby nodes.

When multiple nodes fail, traffic destined to all failed nodes gets redirected to the first available standby node.

A node can be configured as a standby at the node-level or device-group-level. A node-level standby receives traffic only if its associated active node fails. A device-group-level standby receives traffic if any of the active nodes fail.

# **Multiple Ingress Interfaces**

You can configure the ITD service to apply traffic redirection policies on multiple ingress interfaces. This feature allows you to use a single ITD service to redirect traffic arriving on different interfaces to a group of nodes. The **ingress interface** command enables you to configure multiple ingress interfaces.

The same ingress interface can be configured in two ITD services, allowing one IPv4 ITD service and one IPv6 ITD service.

Configuring the same ingress interface in both IPv4 and IPv6 ITD services allows both IPv4 and IPv6 traffic to arrive on the same ingress interface. An IPv4 ITD policy is applied to redirect IPv4 traffic and an IPv6 ITD policy is applied to redirect IPv6 traffic.

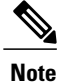

Make sure the ingress interface is not configured in more than one IPv4 ITD service and/or more than one IPv6 ITD service. The system does not automatically check this.

# **System Health Monitoring**

ITD supports health monitoring functionality to do the following:

- Monitor the ITD channel and peer ITD service.
- Monitor the state of the interface connected to each node.
- Monitor the health of the node through the configured probe.
- Monitor the state of ingress interface(s).

With health monitoring, the following critical errors are detected and remedied:

- ITD service is shut/no shut or deleted.
- iSCM process crash.
- iSCM process restart.
- Switch reboot.
- Supervisor switchover.
- In-service software upgrade (ISSU).
- ITD service node failure.
- ITD service node port or interface down.
- Ingress interface down.

## **Monitor Node**

The ITD health monitoring module periodically monitors nodes to detect any failure and to handle failure scenarios.

ICMP, TCP, UDP, DNS and HTTP probes are supported to probe each node periodically for health monitoring. A probe can be configured at the device-group level or at node-level. A probe configured at the device-group level is sent to each node member of the device-group. A probe configured at a node-level is sent only to the node it is associated with. If a node-specific probe is configured, only that probe is sent to the node. For all the nodes that do not have node-specific probe configuration, the device-group level probe (if configured) is sent.

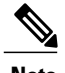

**Note** HTTPS probe is not supported on ITD.

#### **IPv4 Control Probe for IPv6 Data Nodes**

For an IPv6 node (in an IPv6 device-group), if the node is a dual-homed node (that is, it supports IPv4 and IPv6 network interfaces), an IPv4 probe can be configured to monitor the health. Since IPv6 probes are not supported, this provides a way to monitor health of IPv6 data nodes using a IPv4 probe.

**Note** IPv6 probes are not supported.

#### **Health of an Interface Connected to a Node**

ITD leverages the IP service level agreement (IP SLA) feature to periodically probe each node. The probes are sent at a one second frequency and sent simultaneously to all nodes. You can configure the probe as part of the cluster group configuration. A probe is declared to have failed after retrying three times.

#### **Node Failure Handling**

Upon marking a node as down, the ITD performs the following tasks automatically to minimize traffic disruption and to redistribute the traffic to remaining operational nodes:

- Determines if a standby node is configured to take over from the failed node.
- Identifies the node as a candidate node for traffic handling, if the standby node is operational.
- Redefines the standby node as active for traffic handling, if an operational standby node is available.
- Programs automatically to reassign traffic from the failed node to the newly active standby node.

## **Monitor Peer ITD Service**

For sandwich mode cluster deployments, the ITD service runs on each Cisco NX-OS 7000 series switch. The health of the ITD channel is crucial to ensure flow coherent traffic passing through cluster nodes in both directions.

Each ITD service probes its peer ITD service periodically to detect any failure. A ping is sent every second to the peer ITD service. If a reply is not received it is retried three times. The frequency and retry count are not configurable.

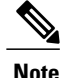

Since only a single instance of the ITD service is running on the switch in one-arm mode deployment, monitoring of the peer ITD is not applicable.

### **ITD channel failure handling**

If the heartbeat signal is missed three times in a row, then the ITD channel is considered to be down.

While the ITD channel is down, traffic continues to flow through cluster nodes. However, since the ITD service on each switch is not able to exchange information about its view of the cluster group, this condition requires immediate attention. A down ITD channel can lead to traffic loss in the event of a node failure.

# **Failaction Reassignment**

Failaction for ITD enables traffic on the failed nodes to be reassigned to the first available active node. Once the failed node comes back, it automatically resumes serving the connections. The **failaction** command enables this feature.

When the node is down, the traffic bucket associated with the node is reassigned to the first active node found in the configured set of nodes. If the newly reassigned node also fails, traffic isreassigned to the next available active node. Once the failed node becomes active again, traffic is diverted back to the new node and resumes serving connections.

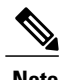

**Note** You must configure probe under an ITD device group, before enabling the failaction feature.

## **Failaction Reassignment Without a Standby Node**

When the node is down, the traffic bucket associated with the node is reassigned to the first active node found in the configured set of nodes. If the newly reassigned node also fails, the traffic bucket is reassigned to the next available active node. Once the failed node comes back and becomes active, the traffic is diverted back to the new node and starts serving the connections.

If all the nodes are down, the packets get routed automatically.

- When the node goes down (probe failed), the traffic is reassigned to the first available active node.
- When the node comes up (probe success) from the failed state, it starts handling the connections.
- If all the nodes are down, the packets get routed automatically.

### **Failaction Reassignment with a Standby Node**

When the node is down and if the standby is active, the traffic serves the connections and there is no change in the bucket assignment. When both the active and standby nodes are down, the traffic bucket associated with the node is reassigned to the first active node found in the configured set of nodes. If the newly reassigned node also fails, the traffic bucket is reassigned to the next available active node. Once the failed node comes back up and becomes active, the traffic is diverted back to the new node and begins serving connections.

- When the node goes down (probe failed) and when there is a working standby node, traffic is directed to the first available standby node.
- When all nodes are down including the standby node, the traffic is reassigned to the first available active node.
- When the node comes up (probe success) from failed state, the node that came up starts handling the connections.
- If all the nodes are down, the packets are routed automatically.

## **No Failaction Reassignment**

When failaction node reassignment is not configured, there are two possible scenarios:

• Scenario 1: Probe configured; and:

◦with standby configured; or

- ◦without standby configured.
- Scenario 2: No probe configured.

#### **No Failaction Reassignment with a Probe Configured**

The ITD probe can detect the node failure or the lack of service reachability.

- If the node fails and a standby is configured, the standby node takes over the connections.
- If the node fails and there is no standby configuration, the traffic gets routed and does not get reassigned, as failaction is not configured. Once the node recovers, the recovered node starts handling the traffic.

#### <span id="page-12-0"></span>**No Failaction Reassignment without a Probe Configured**

Without a probe configuration, ITD cannot detect the node failure. When the node is down, ITD does not reassign or redirect the traffic to an active node.

# <span id="page-12-1"></span>**Licensing Requirements for ITD**

ITD requires an Enhanced Layer 2 Package license. For a complete explanation of the Cisco NX-OS licensing scheme and how to obtain and apply licenses, see the *Cisco NX-OS Licensing Guide*.

# **Prerequisites for ITD**

ITD has the following prerequisites:

- You must enable the ITD feature with the **feature itd** command.
- The following commands must be configured prior to entering the **feature itd** command:

◦**feature pbr**

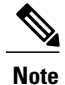

You must acquire Layer 3 Enterprise Services Package license (LAN\_ENTERPRISE\_SERVICES\_PKG) separately to enable this feature.

- ◦**feature sla sender**
- ◦**feature sla responder**
- ◦**ip sla responder**

# <span id="page-13-0"></span>**Guidelines and Limitations for ITD**

ITD has the following configuration guidelines and limitations:

- When ITD service is enabled, access-lists, route-maps, tracks, and IP SLA are auto-configured. Ensure that you do not modify or remove these configurations. Modifying these configurations disrupts ITD functionality.
- Virtual IP type and the ITD device group nodes type should be either IPv4 or IPv6, but not both.
- Configuration rollback is only supported when the ITD service is in shut mode in both target and source configurations.
- IPv6 probes are notsupported for a device group with IPv6 nodes, however IPv4 probes can be configured to monitor an IPv6 data node if the node is dual-homed (that is. it has both IPv6 and IPv4 networks interfaces).
- The **failaction** command is supported only for IPv4.
- SNMP is not supported for ITD.
- IPv6 is supported on F3 (on Nexus 7000 Series and Nexus 7700) and F2E (Nexus 7700) modules only.
- ITD does not support FEX, either with ingress or egress traffic.

The Optimized Node Insertion/Removal feature is supported:

- Without standby nodes and backup nodes
- Not supported with weights
- Not supported with NAT (Cisco NX-OS 7000 Series switch)
- Not supported with the Include ACL feature configured
- Not supported with Node level probes.

In the Cisco NX-OS Release 7.3(0)D1(1), the Include ACL feature is supported for IPv4 only.

# <span id="page-13-1"></span>**Configuring ITD**

The server can be connected to the switch through a routed interface or port-channel, or via a switchport port with SVI configured.

# **Enabling ITD**

### **Before You Begin**

Before you configure the **feature itd** command you must enter the **feature pbr** and **feature ipsla** commands.

### **Procedure**

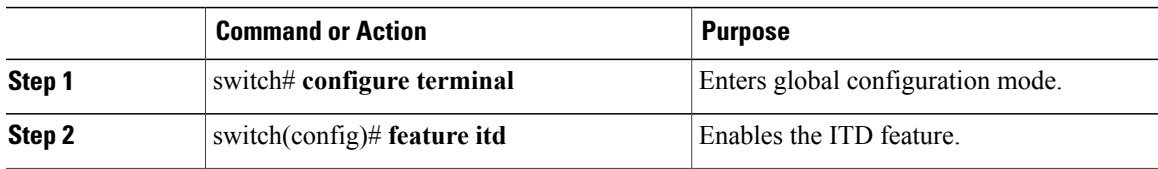

# **Configuring a Device Group**

### **Before You Begin**

Enable the ITD feature.

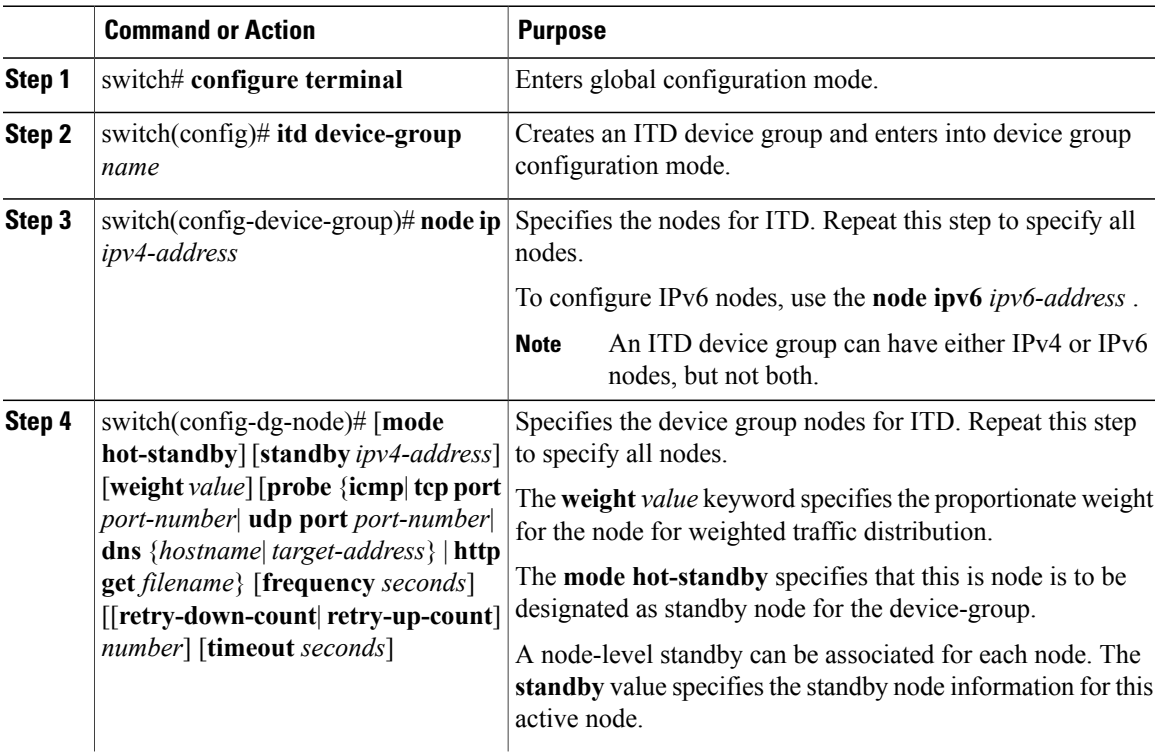

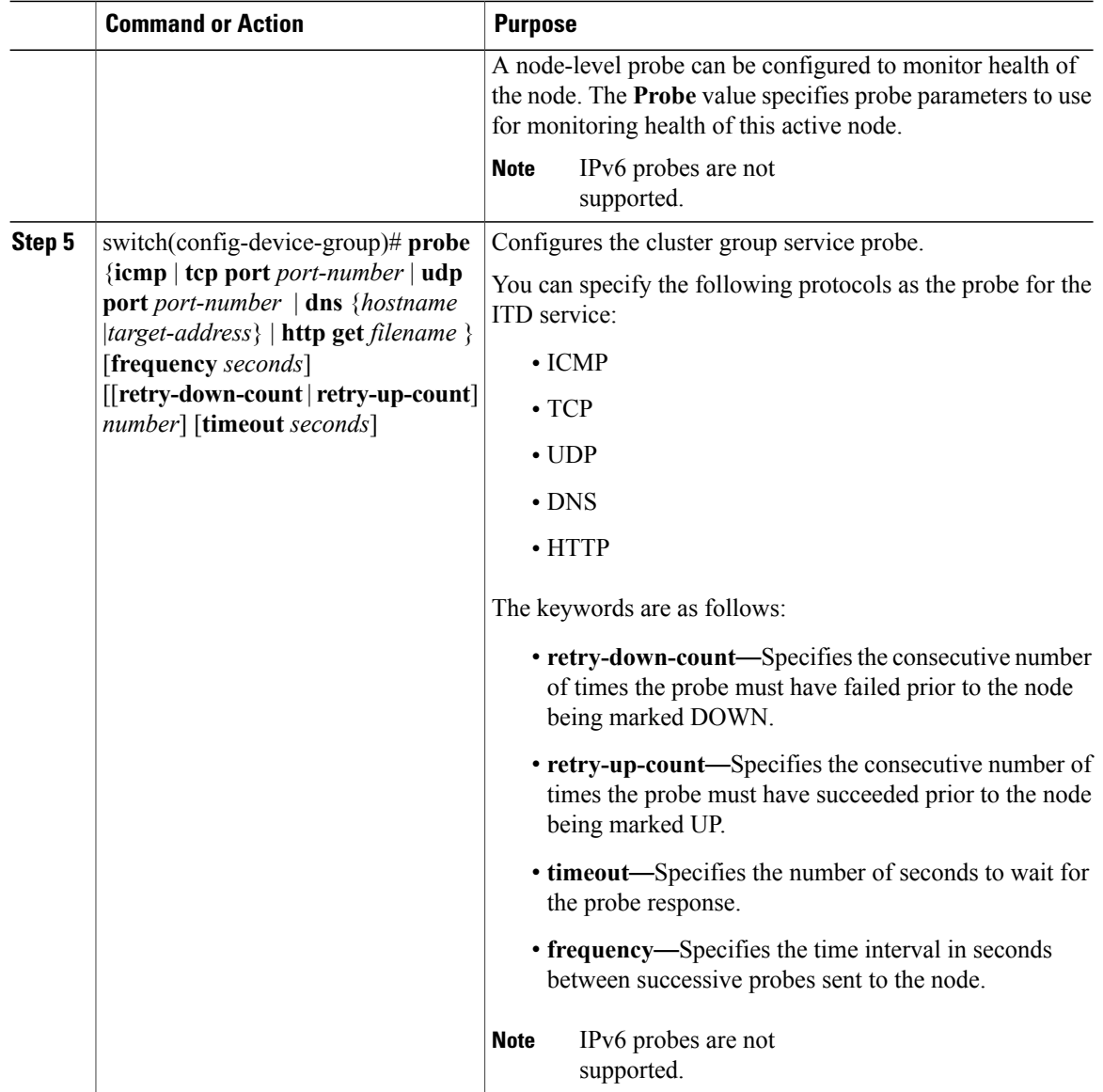

# **Configuring an ITD Service**

## **Before You Begin**

- Enable the ITD feature.
- Configure the device-group to be added to the ITD service.

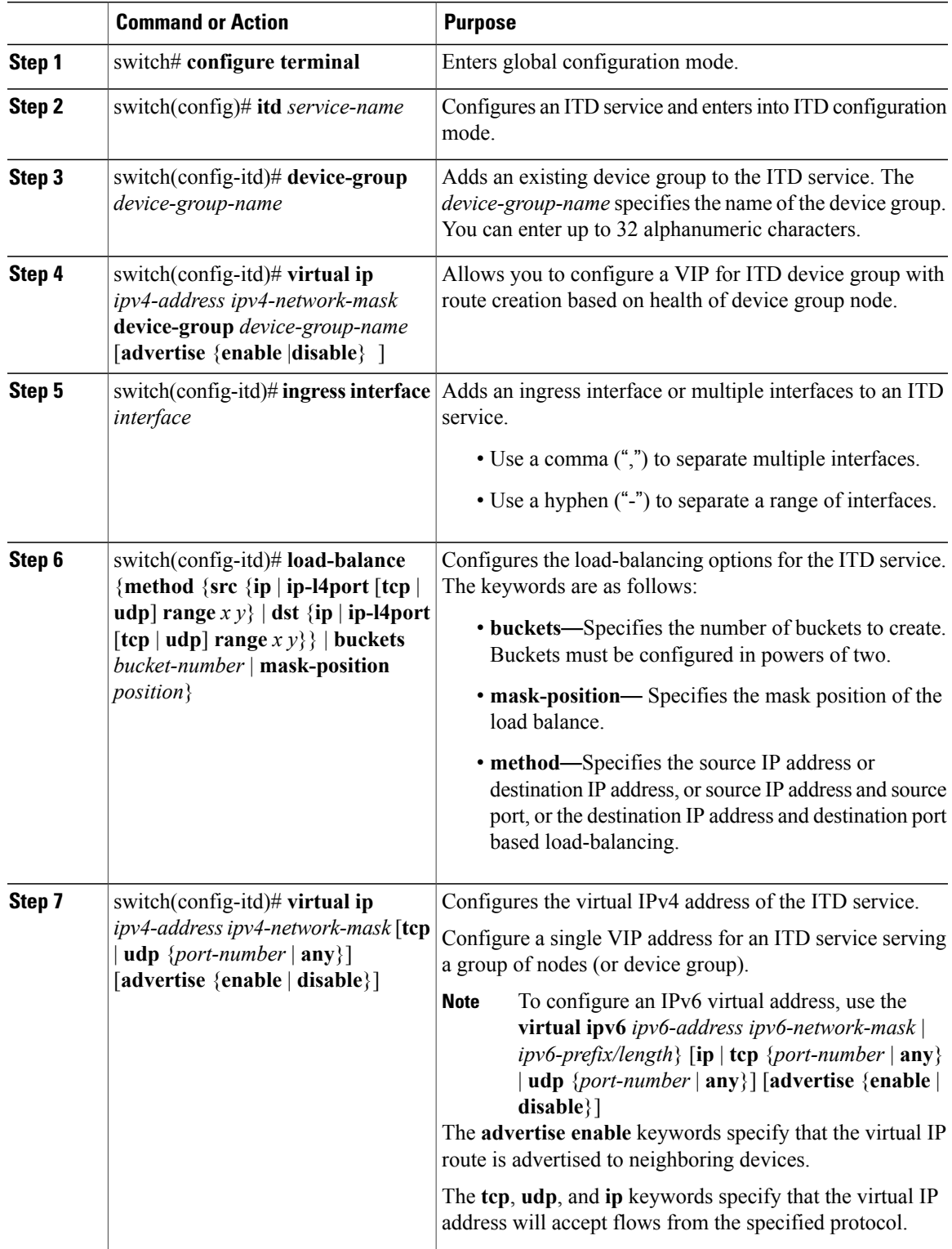

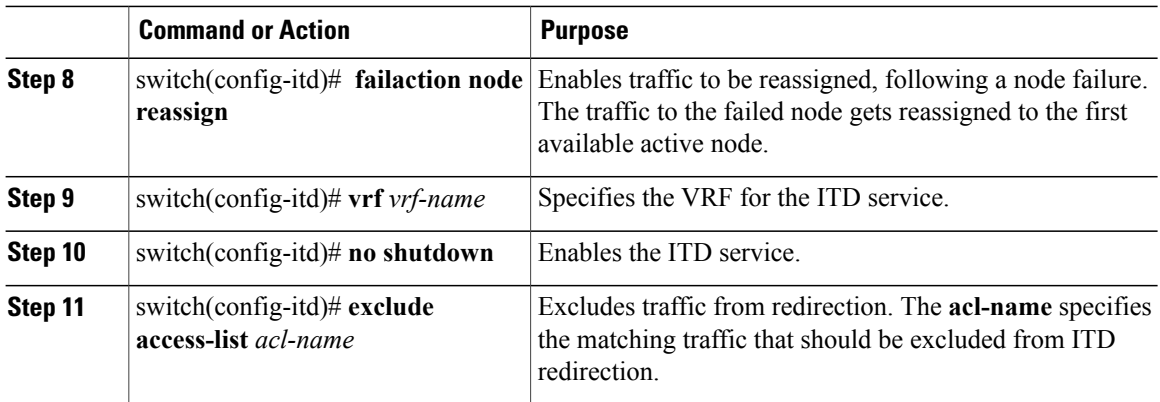

# **Configuring Destination NAT**

## **Configuring Virtual IP Address any with NAT Destination**

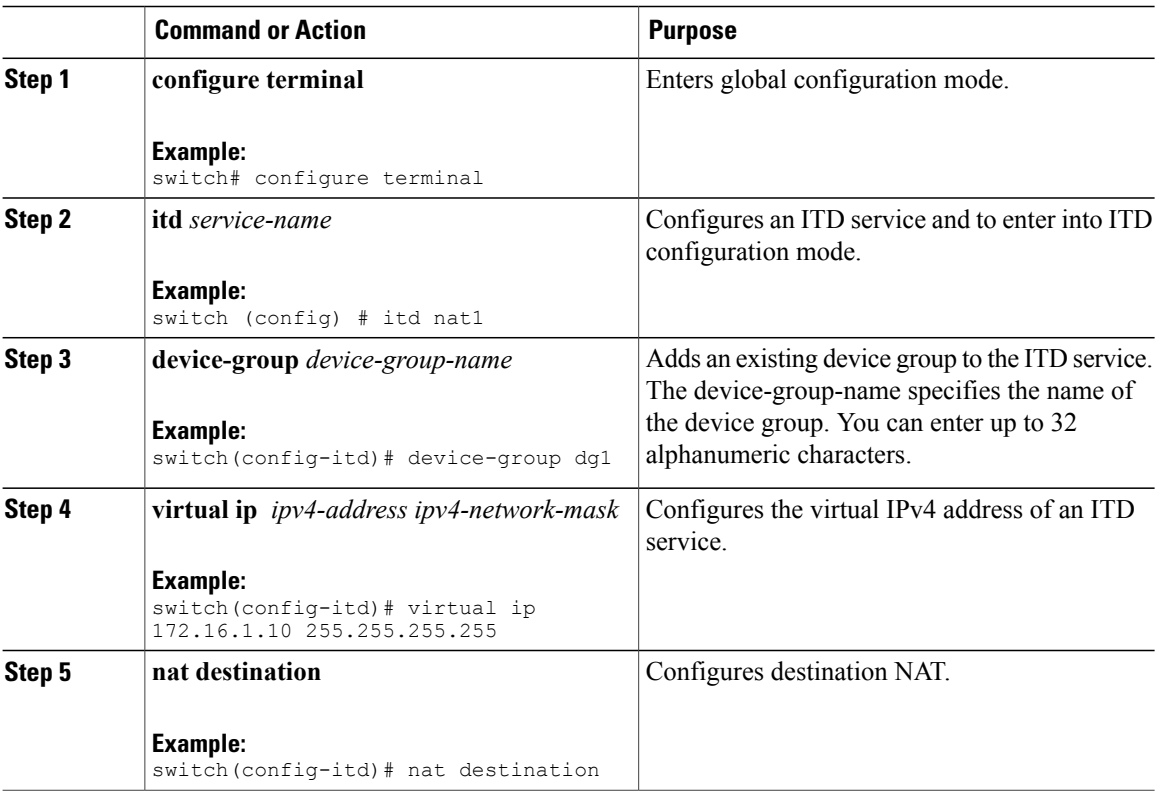

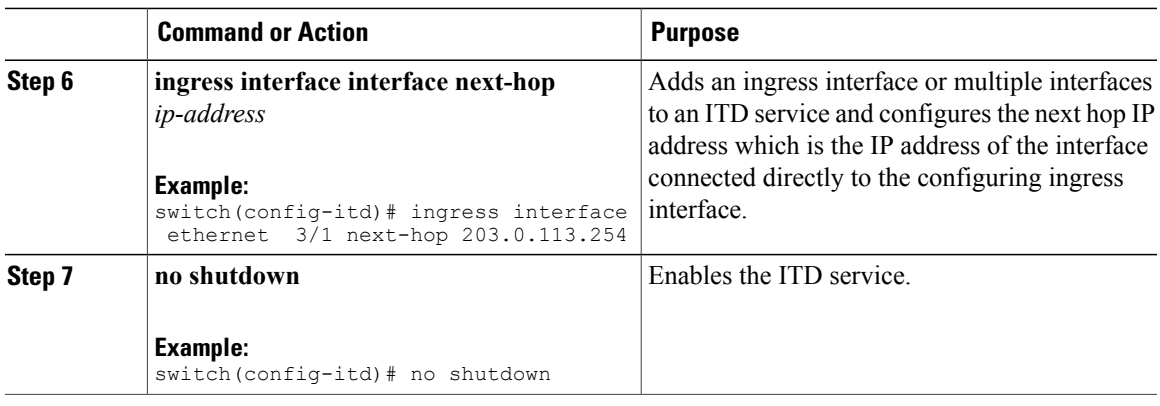

# **Configuring Virtual IP Address with Port with NAT Destination**

## **Before You Begin**

Enable the ITD feature.

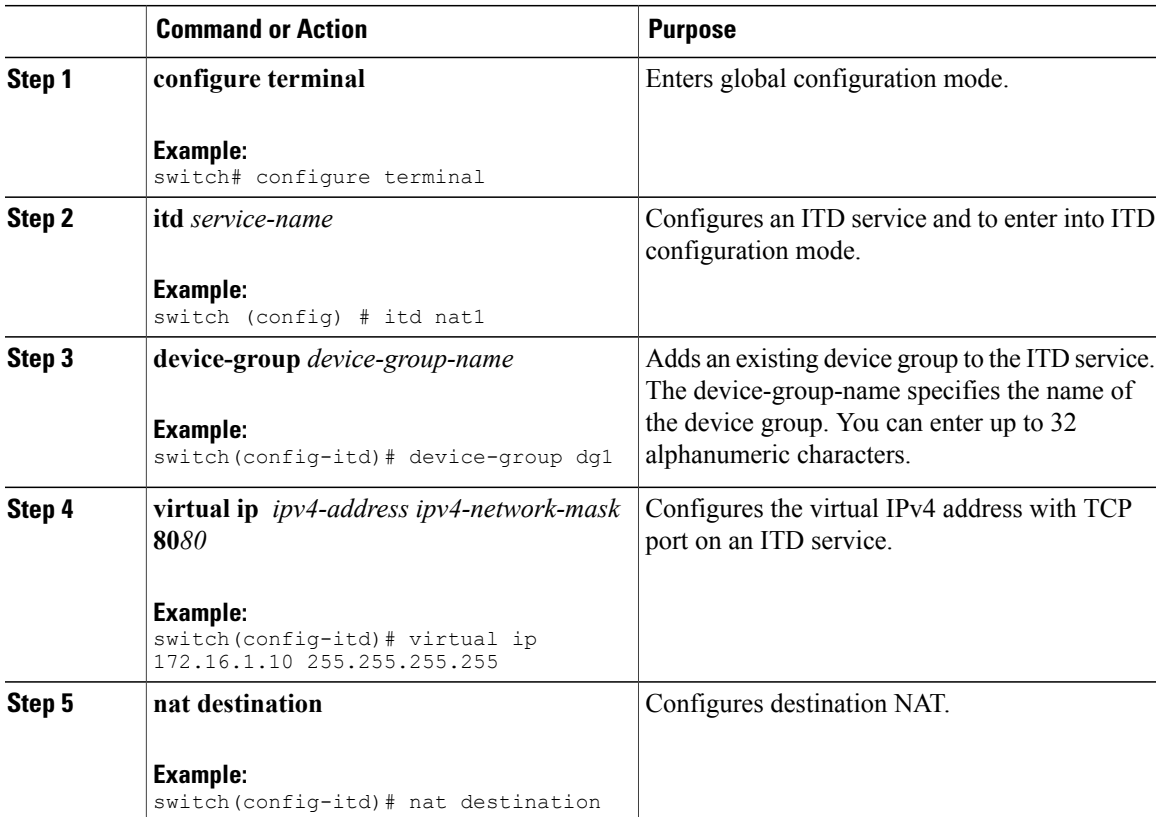

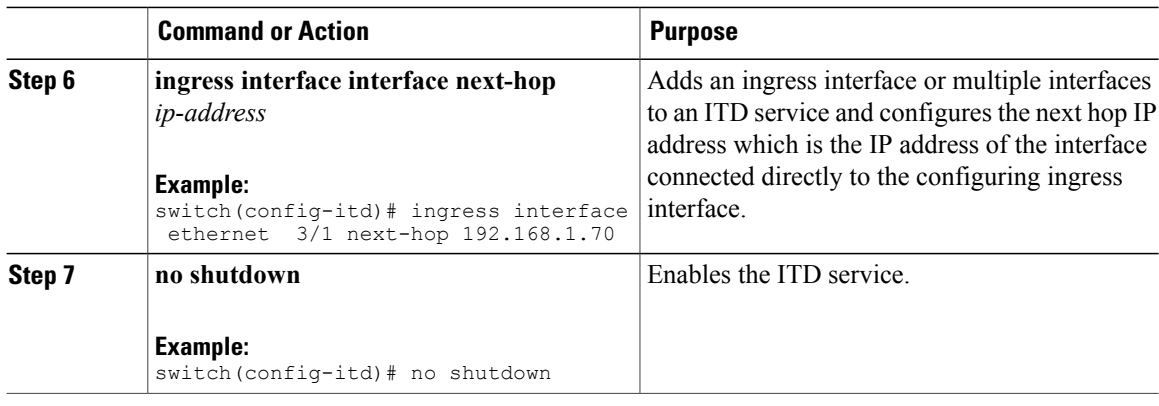

# **Configuring Multiple Virtual IP with NAT Destination and Port Translation**

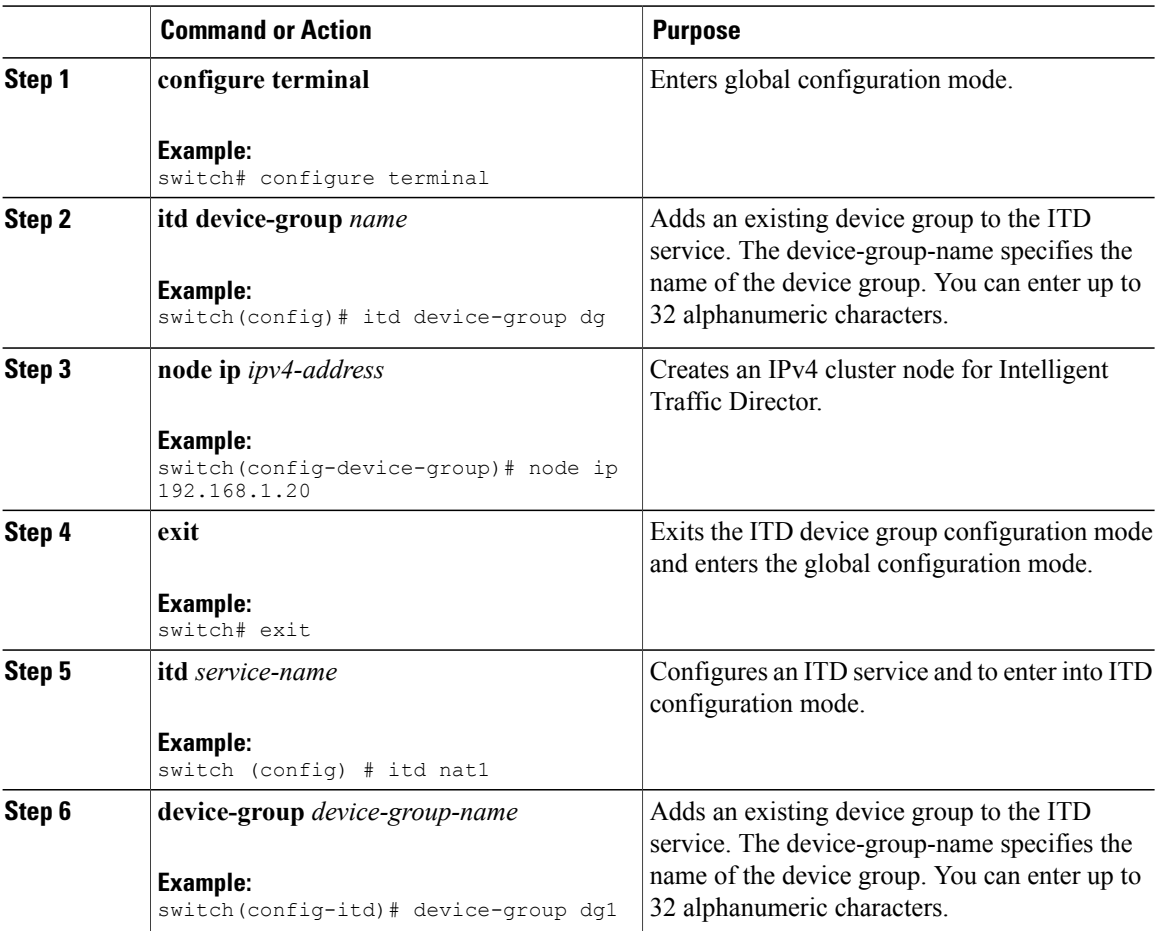

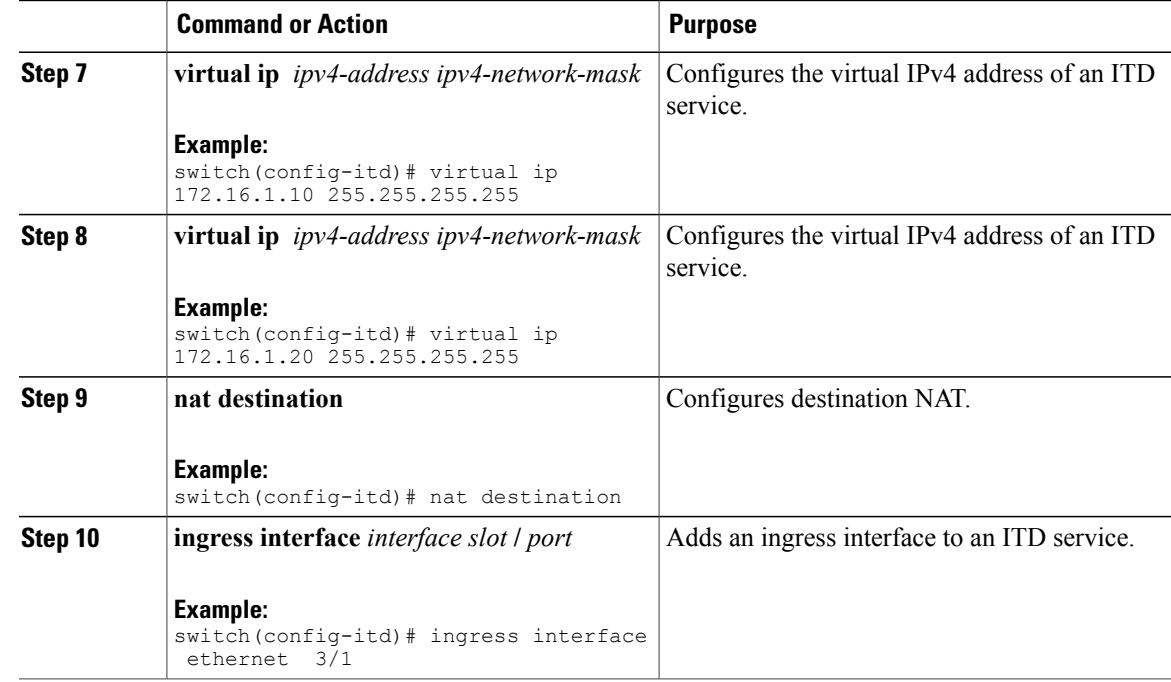

# <span id="page-20-0"></span>**Configuring Optimized Node Insertion or Removal**

# **Configuring Optimized Node Insertion**

## **Configuring an ITD Service**

### **Before You Begin**

• To configure the include ACL feature, you need to configure the loadbalance command.

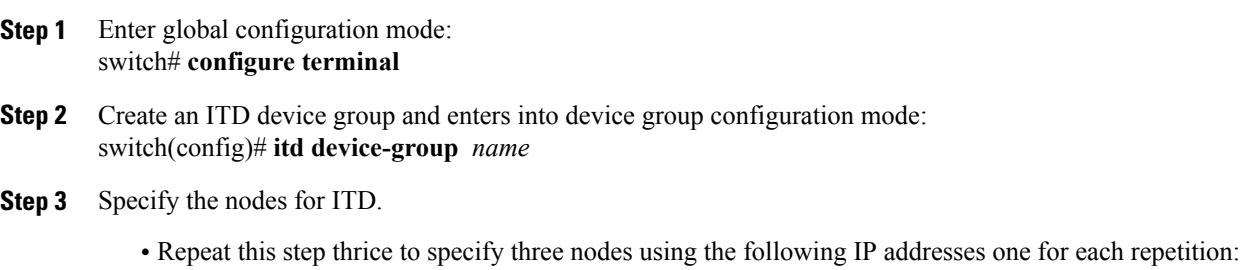

◦10.2.1.10 ◦10.2.1.20 ◦10.2.1.30

• To configure IPv6 nodes, use the **node ipv6** *ipv6-address*.

switch(config-device-group)# **node ip** *ipv4-address*

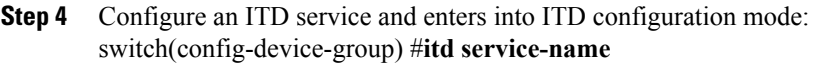

- **Step 5** Add an existing device group to the ITD service. The device-group-name specifies the name of the device group. You can enter up to 32 alphanumeric characters. switch(config-itd)# **device-group** *device-group-name*
- **Step 6** Add an ingress interface an ITD service: switch(config-itd)# **ingress interface** *interface slot***/***port*
- **Step 7** Enable the ITD device: switch(config-itd)# **no shutdown**

## **Creating an ITD Session to Insert Nodes**

### **Procedure**

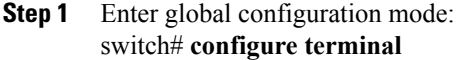

- **Step 2** Create an ITD session: switch# **itd session device-group webservers**
- **Step 3** Specify the nodes for ITD. Repeat this step to specify all nodes: switch(config-device-group)# **node ip**
- **Step 4** Use the **commit** command to synchronize the configuration with the peer switch and to apply the configuration locally. Configurations are stored in the buffer until the **commit** command is issued. switch(config-device-group)#**commit**

#### **Example for Optimized Node Insertion**

The following is the node distribution on some of the scenarios of configuring optimized insertion:

if there are 3 nodes in the devices group, then the default buckets are distributed as such:

Node1 = bucket 1 and 4

Node2 = bucket 2

 $Node3 = bucket3$ 

When a fourth bucket is added the fourth bucket is redistributed to the newly added node (Node4) resulting in the following distribution :

if there are 3 nodes in the devices group, then the default buckets are distributed as such:

Node1 = bucket 1

Node2 = bucket 2

 $Node3 = bucket3$ 

Node4 = bucket 4

If another node is added, new buckets are required. This will always be the next power of 2 in number. Thus by adding a 5th node 8 buckets are created by default:

Here is the new distribution:

Node  $1 =$  bucket 1 and 6

Node  $2$  = bucket 2 and 7

Node  $3 =$  bucket 3 and 8

Node4 = bucket 4

Node5 = bucket 5

### **Configuration Example: Configuring Optimized Node Insertion**

This example shows a running configuration:

```
configure terminal
itd device-group webservers
  node ip 10.2.1.10
  node ip 10.2.1.20
 node ip 10.2.1.30
 itd http_service
  device-group webservers
  ingress interface Ethernet 3/1
  no shutdown
  exit
itd session device-group webservers
 node ip 10.2.1.40
 commit
```
# **Configuring Optimized Node Removal**

## **Creating an ITD Session to Remove Nodes**

### **Before You Begin**

Configure ITD Services. Refer the configuration in the previous task for ITD service *http\_service* which has 4 nodes in device group *webservers*. Use the below steps to remove a service without impacting the service to the other nodes.

#### **Procedure**

- **Step 1** Enter global configuration mode: switch# **configure terminal**
- **Step 2** Create an ITD session: switch(config)#**itd session device-group** *name*
- **Step 3** Specify the nodes those are to be deleted, which already is part of the configured device-group: switch(config)# **no node ip** *ipv4-address*
- **Step 4** Specify the node for ITD: switch(config-device-group)# **node ip** *ipv4-address*
- **Step 5** Use the **commit** command to synchronize the configuration with the peer switch and to apply the configuration locally. Configurations are stored in the buffer until the **commit** command is issued. switch(config-device-group)# **commit**

#### **Example for Optimized Node Removal**

When deleting a node, the bucket(s) associated to it is redistributed to the nodes with the least buckets assign starting with the first node in the device group.

Node1 = bucket 1  $Node2 = bucket 2$  $Node3 = bucket3$  $Node4 = bucket 4$ Now, if Node2 is removed, the bucket distribution will be the following: if there are 3 nodes in the devices group, then the default buckets are distributed as such: Node1 = bucket 1 and 2 Node2 (deleted)  $Node3 = bucket3$ 

Node4 = bucket 4

## **Configuration Example: Configuring Optimized Node Removal**

This example shows a running configuration:

```
configure terminal
itd device-group webservers
 node ip 10.2.1.10
 node ip 10.2.1.20
 node ip 10.2.1.30
 itd http_service
 device-group webservers
 ingress interface Ethernet 3/1
 no shutdown
 exit
itd session device-group webservers
```
no node ip 10.2.1.20

# **Configuring Optimized Node Replacement**

# **Creating an ITD Session to Replace Nodes**

### **Before You Begin**

Configure ITD Services. Refer the configuration in the previous task for ITD service *http\_service* which has 4 nodes in device group *webservers*. Use the steps below to replace a service without impacting the service to the other nodes.

### **Procedure**

- **Step 1** Enter global configuration mode: switch# **configure terminal**
- **Step 2** Create an ITD session: switch(config)# **itd session device-group** *name*
- **Step 3** Specify the node that is to be removed: switch(config-device-group)# **no node ip** *ipv4-address*
- **Step 4** Specify the node that is to be added. switch(config-device-group)# **node ip** *ipv4-address*
- **Step 5** Use the **commit** command to synchronize the configuration with the peer switch and to apply the configuration locally. Configurations are stored in the buffer until the **commit** command is issued. switch(config-device-group)# **commit**

#### **Example for Optimized Node Replacement**

When deleting a node, the bucket(s) associated to it is redistributed to the nodes with the least buckets assign starting with the first node in the device group.

 $Node1 = bucket1$ 

- $Node2 = bucket 2$
- $Node3 = bucket3$

Node4 = bucket 4

Now, if Node2 is removed, the bucket distribution will be the following:

if there are 3 nodes in the devices group, then the default buckets are distributed as such:

Node1 = bucket 1 and 2

Node2 (deleted)

 $Node3 = bucket3$ Node4 = bucket 4

# **Configuration Example: Configuring Optimized Node Replacement**

This example shows a running configuration:

```
configure terminal
itd device-group webservers
 node ip 10.2.1.10
 node ip 10.2.1.20
 node ip 10.2.1.30
 itd http_service
 device-group webservers
 ingress interface Ethernet 3/1
 no shutdown
 exit
 itd session device-group webservers
 no node ip 10.2.1.30
 node ip 10.2.1.50
commit
```
# <span id="page-25-0"></span>**Configuring a Device Group**

### **Before You Begin**

Enable the ITD feature.

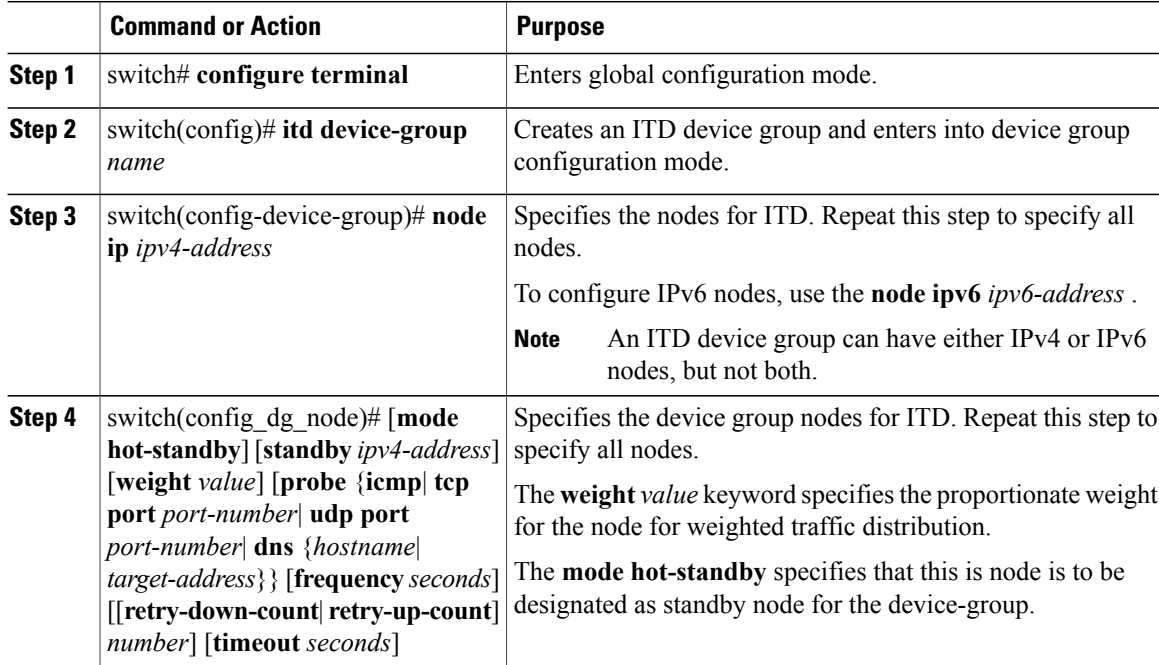

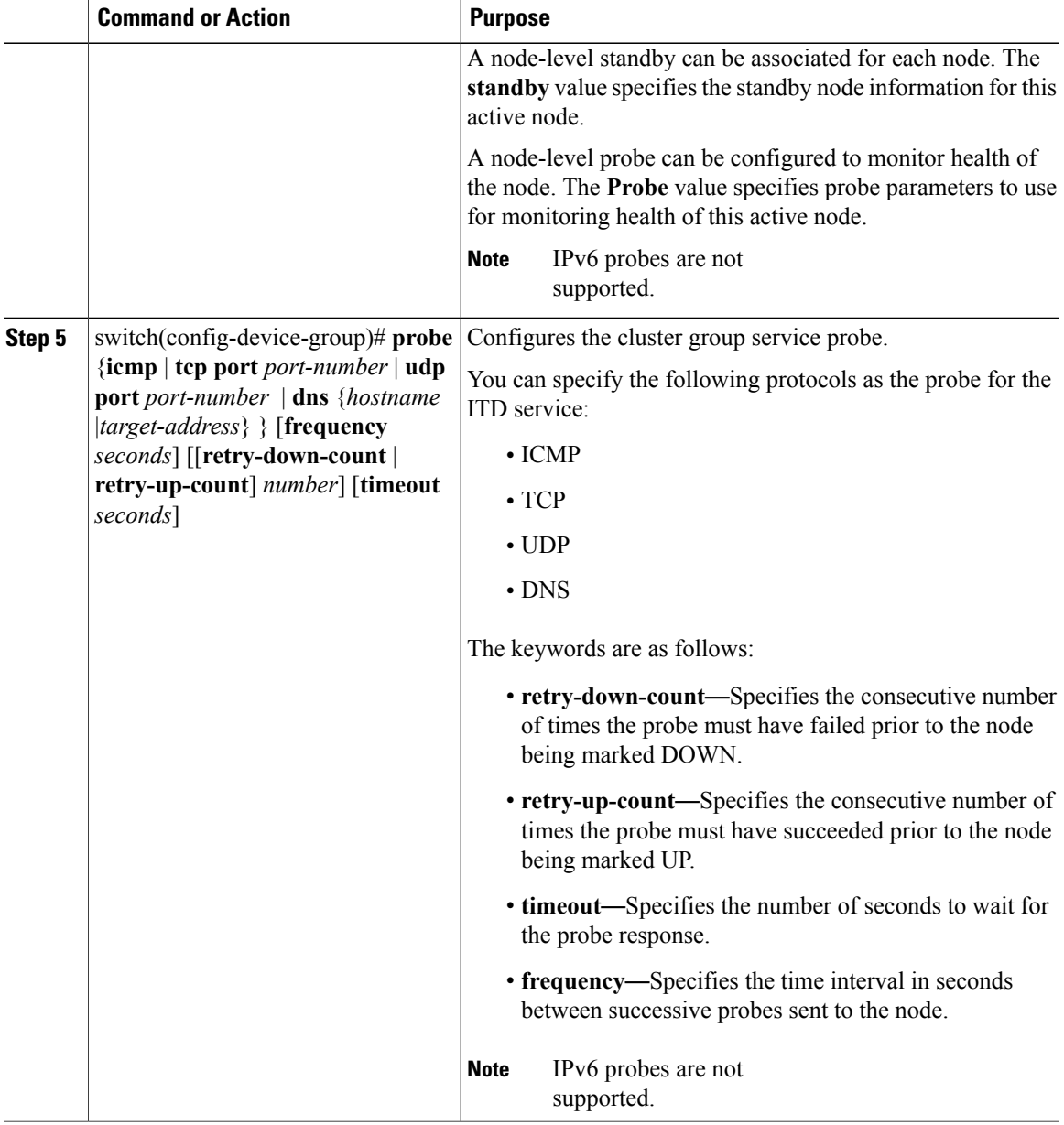

# <span id="page-26-0"></span>**Verifying the ITD Configuration**

To display the ITD configuration, perform one of the following tasks:

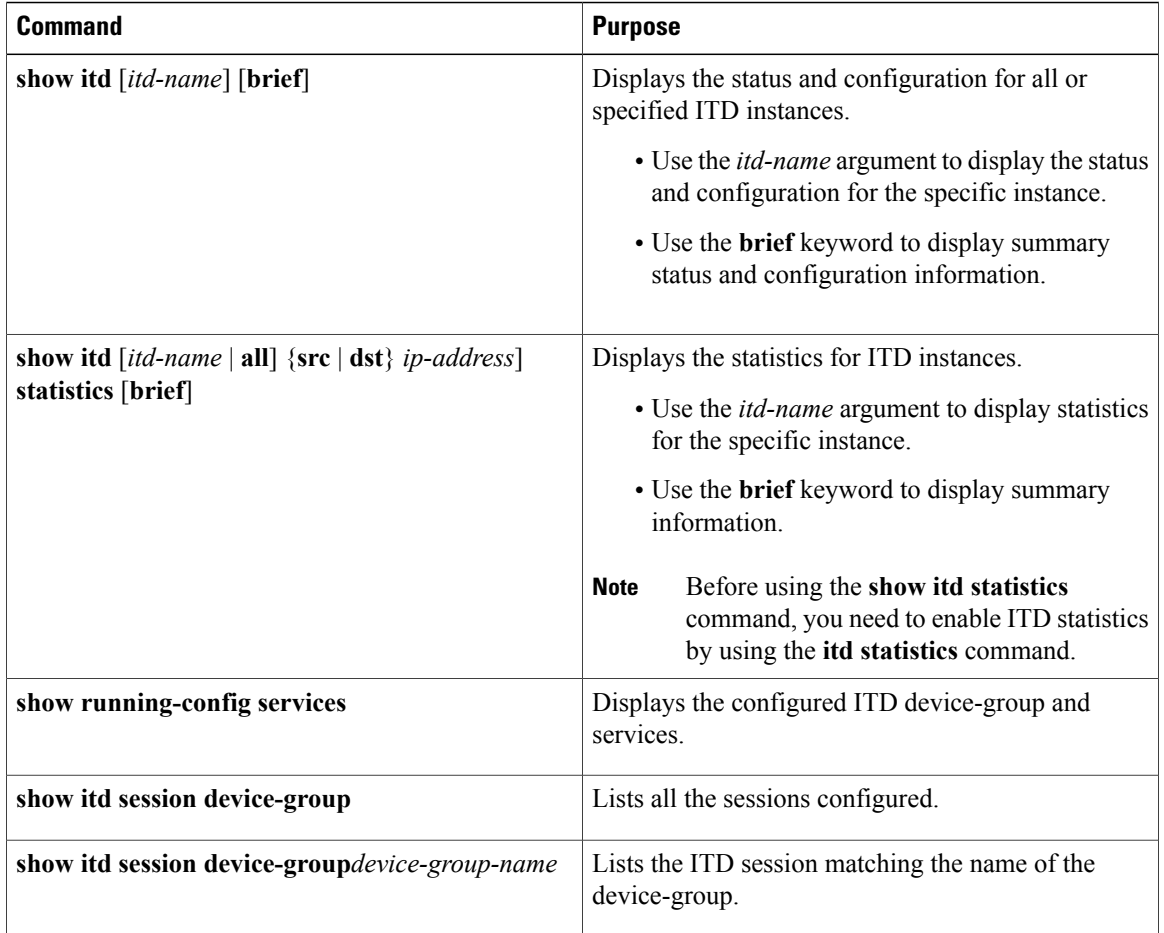

These examples show how to verify the ITD configuration:

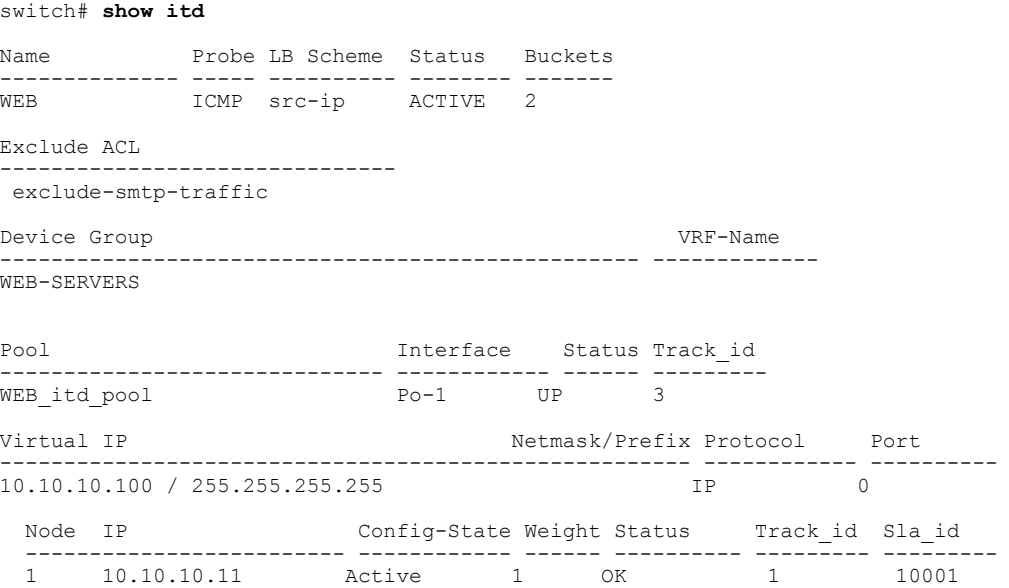

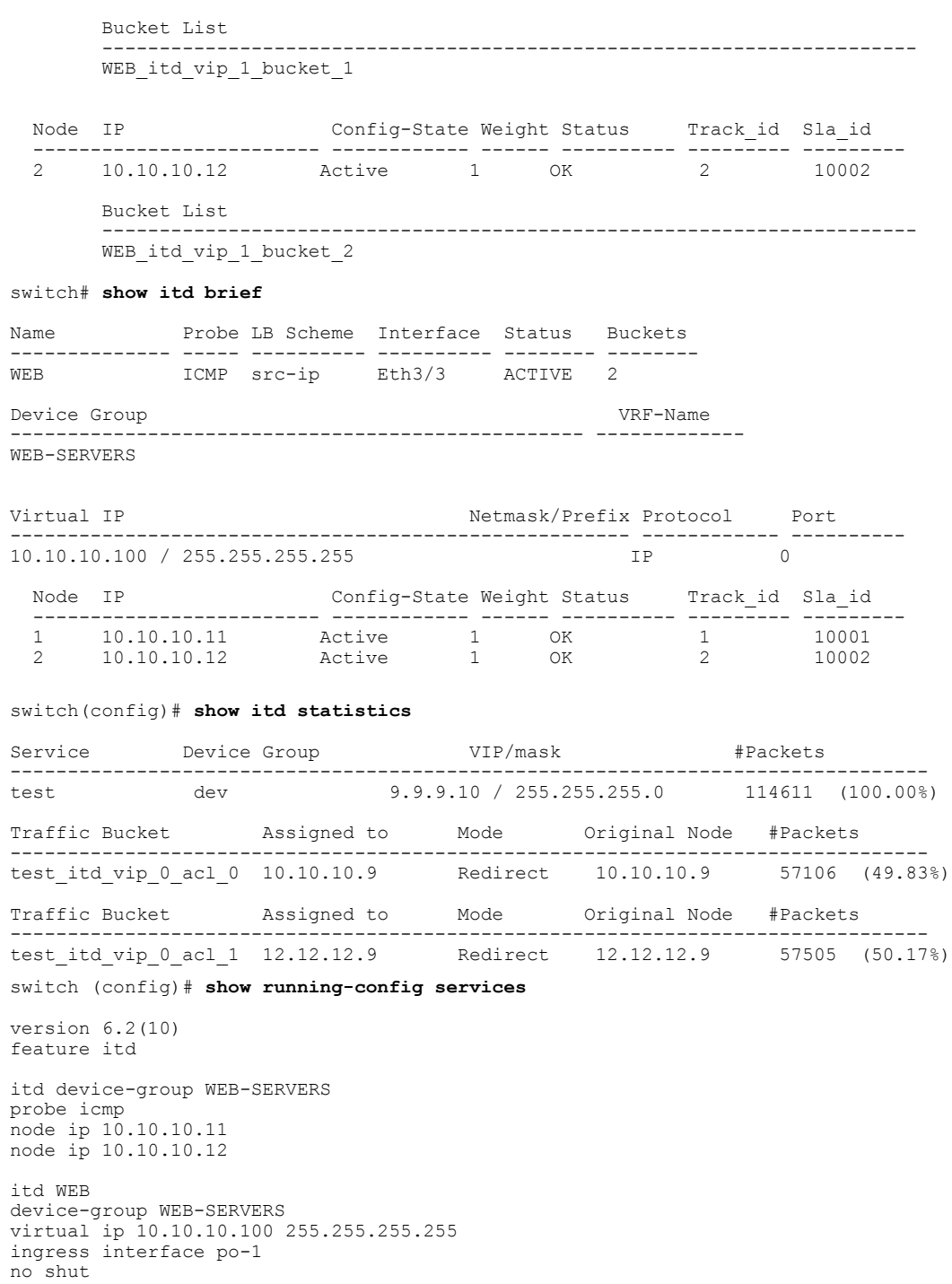

# <span id="page-29-0"></span>**Configuring Include ACL**

### **Before You Begin**

Enable the ITD feature.

Enable the ITD service.

To configure the include ACL feature, you need to configure the loadbalance command.

### **Procedure**

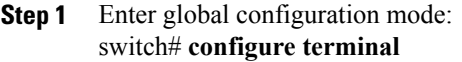

- **Step 2** Defines an IP access list by name: switch(config-if)# **ip access-list** *access-list-name*
- **Step 3** Set the conditions for a named IP access list and configure permit ACEs to select traffic for ITD: switch(config-acl)# **permit ip any** *destination-address address-mask*
- **Step 4** Set the conditions for a named IP access list and configure permit ACEs to select traffic for ITD:
	- Note: This example shows two ACEs one for selecting any traffic to the destination network 209.165.202.0/27 and the traffic from source network 192.168.10.0/24 to the destination.

switch(config-acl)# **permit ip any** *source-address address-maskdestination-address address-mask*

- **Step 5** Exits the ACL configuration mode: switch(config-acl)# **exit**
- **Step 6** Add an existing device group to the ITD service. The *device-group-name* argument specifies the name of the device group. You can enter up to 32 alphanumeric characters:
	- Use a comma (",") to separate multiple interfaces.
	- Use a hyphen ("-") to separate a range of interfaces.

switch(config)# **device-group** *device-group-name*

- **Step 7** Add an ingress interface or multiple interfaces to an ITD service:
	- Use a comma (",") to separate multiple interfaces.
	- Use a hyphen ("-") to separate a range of interfaces.

switch(config-itd)# **ingress interface** *interface*

- **Step 8** Configure the load-balancing options for the ITD service:
	- Method keyword-Specifies the source IP address or destination IP address based load/traffic distribution.

switch(config-itd)# **load-balance** *method src ip*

**Step 9** Apply the specified ACL in the ITD service or interface:

• Method keyword—Specifies the source IP address or destination IP address based load/traffic distribution.

switch(config-itd)# **access-list** *acl-name*

#### **Configuring Include ACL**

This example shows a running configuration:

```
configure terminal
ip access-list includeACL
 permit ip any 209.165.201.0 255.255.255.224
 permit ip any 192.168.10.0 255.255.255.0 209.165.201.0 255.255.255.224
 exit
  device-group dg1
   ingress interface Ethernet 3/1
   load-balance method src ip
   access-list includeACL2
```
# <span id="page-30-0"></span>**Verifying the Include ACL**

To display the ITD configuration and to verify Include ACL feature, perform one of the following tasks:

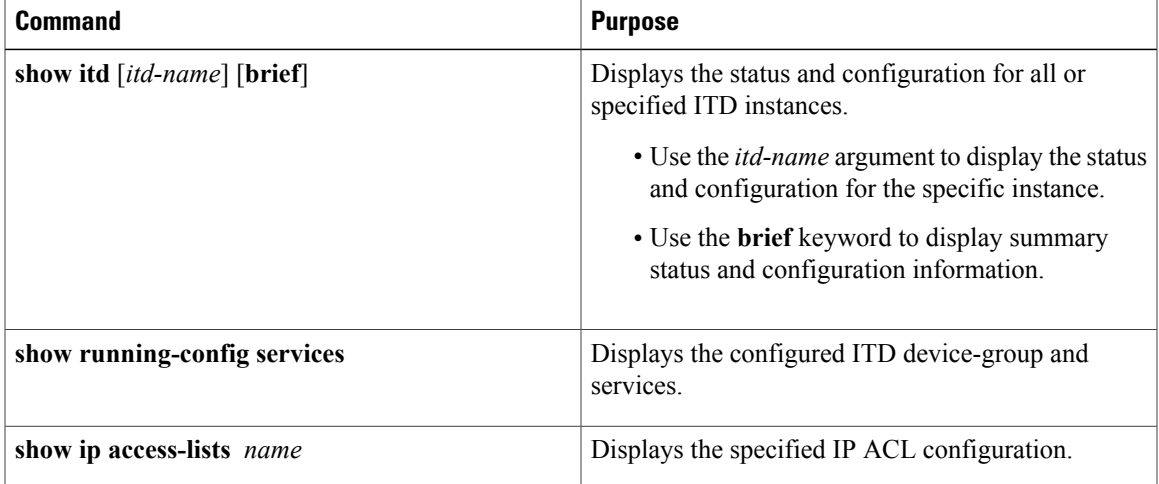

These examples show how to verify the ITD configuration:

```
switch# show itd
Legend:
ST(Status): ST-Standby,LF-Link Failed,PF-Probe Failed,PD-Peer Down,IA-Inactive
Name LB Scheme Status Buckets
-------------- ---------- -------- -------
                         ACTIVE 2
Exclude ACL
           -------------------------------
```
Device Group **Probe Port** -------------------------------------------------- ----- ------  $WER-SERVERS$ Pool **Interface** Status Track id ------------------------------ ------------ ------ --------- WEB itd pool ACL Name/SeqNo IP/Netmask/Prefix Protocol Port -------------------------------- -------------------------------- ---- ------- 192.168.1.30/24 Node IP Cfg-S WGT Probe Port Probe-IP STS Trk# Sla\_id ------------------- ------- --- ---- ----- --------------- -- --- ------- 1 192.168.1.10 Active 1 ICMP Bucket List -------------------------------------------------------------------------- WEB\_itd\_vip\_1\_bucket\_1 Node IP Cfg-S WGT Probe Port Probe-IP STS Trk# Sla\_id ------------------- ------- --- ---- ----- --------------- -- --- ------- Active 1 ICMP Bucket List -------------------------------------------------------------------------- WEB\_itd\_vip\_1\_bucket\_2 ACL Name/SeqNo IP/Netmask/Prefix Protocol Port -------------------------------- -------------------------------- ---- ------- 192.168.1.40/24 Node IP Cfg-S WGT Probe Port Probe-IP STS Trk# Sla\_id ------------------- ------- --- ---- ----- --------------- -- --- ------- 1 192.168.1.10 Active 1 ICMP OK 5 10005 Bucket List -------------------------------------------------------------------------- WEB\_itd\_vip\_1\_bucket\_1 Node IP Cfg-S WGT Probe Port Probe-IP STS Trk# Sla\_id ------------------- ------- --- ---- ----- --------------- -- --- ------- 2 192.168.1.20 Active 1 ICMP Bucket List -------------------------------------------------------------------------- WEB\_itd\_vip\_1\_bucket\_2

These examples show how to verify the Include ACL feature:

switch (config)# **show running-config services**

!Command: show running-config services !Time: Wed Feb 10 15:31:53 2016

version 7.3(1)D1(1)

feature itd

itd device-group WEB-SERVERS probe icmp node ip 192.168.1.10 node ip 192.168.1.20

itd WEB device-group WEB-SERVERS ingress interface Po-1 failaction node reassign load-balance method src ip access-list acl2

no shut

These examples show how to verify the ACL lists

switch(config-itd)# **show ip access-lists IncludeACL**

10 permit ip any 209.165.201.0 255.255.255.224 20 permit ip 192.168.10.0 255.255.255.0 209.165.202.128 255.255.255.224

# <span id="page-32-0"></span>**Configuring Multiple Device-Groups within an ITD Service**

# **Creating Multiple Device Groups**

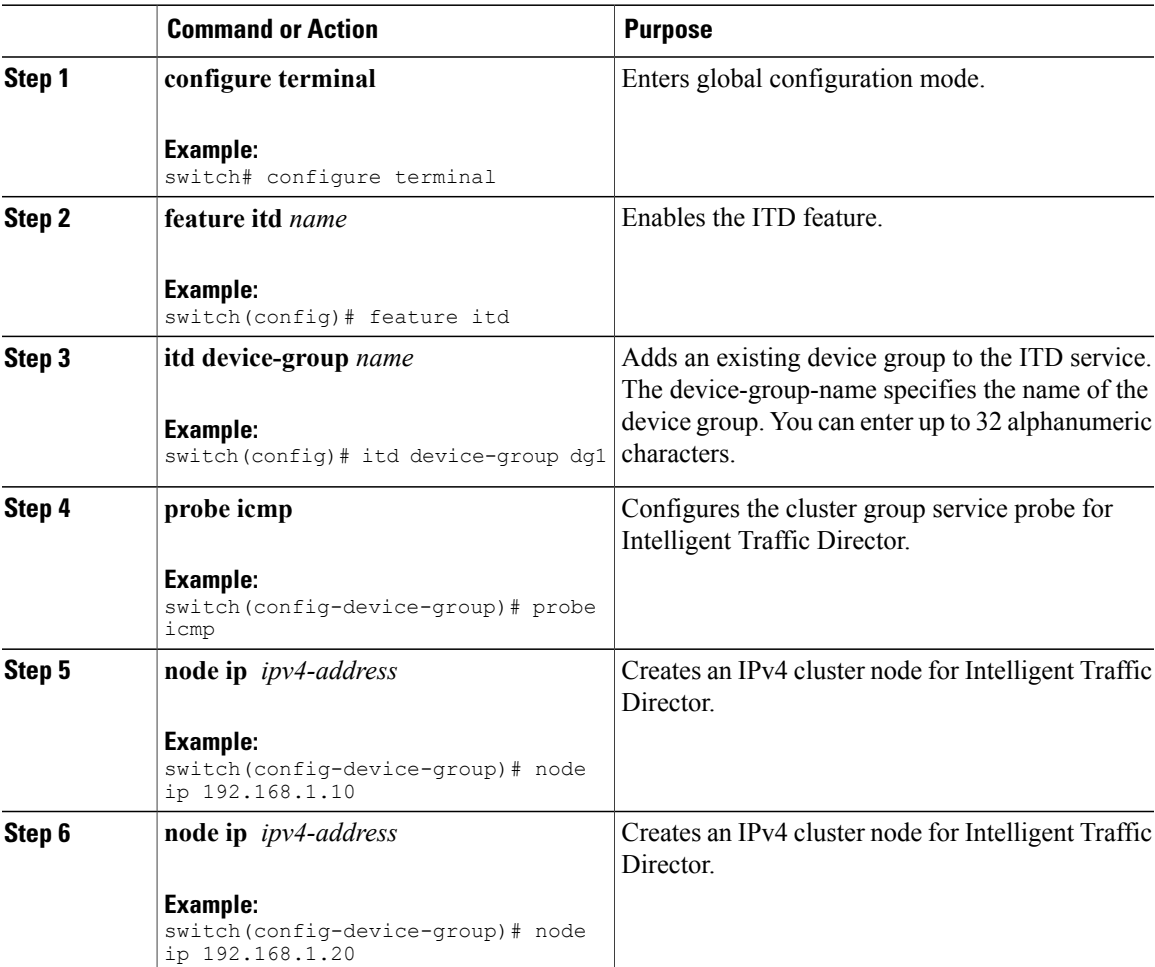

 $\overline{\phantom{a}}$ 

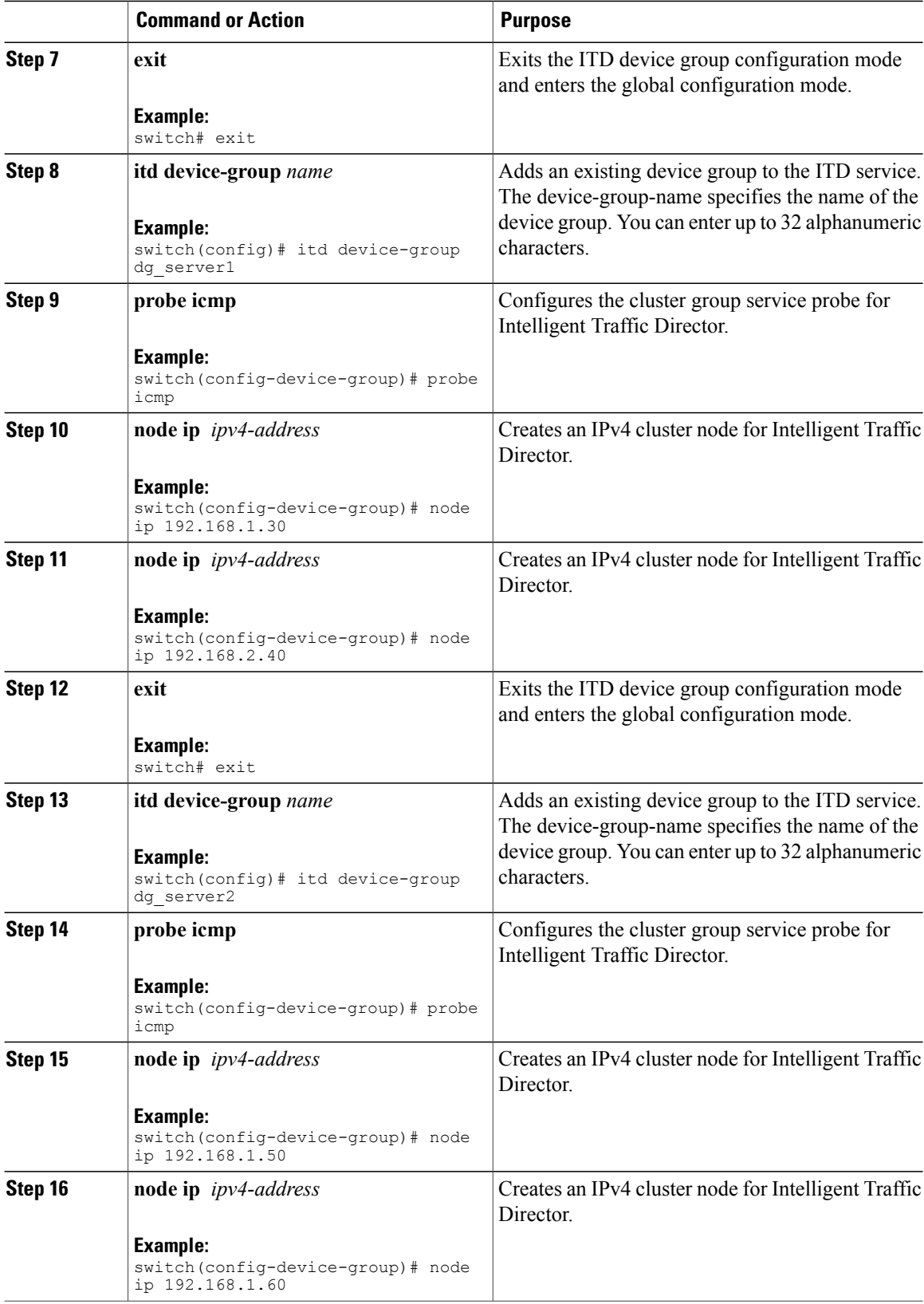

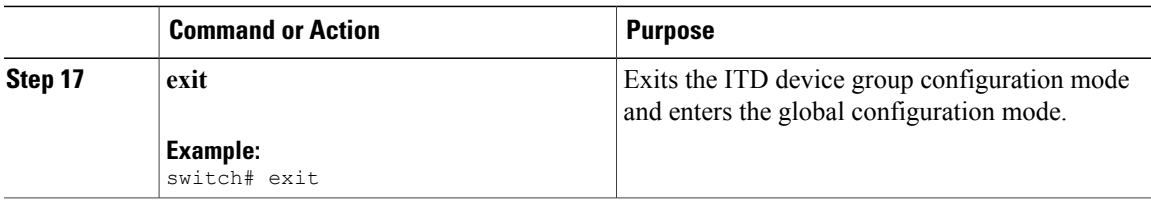

# **Associating Multiple Device Group Within a Service**

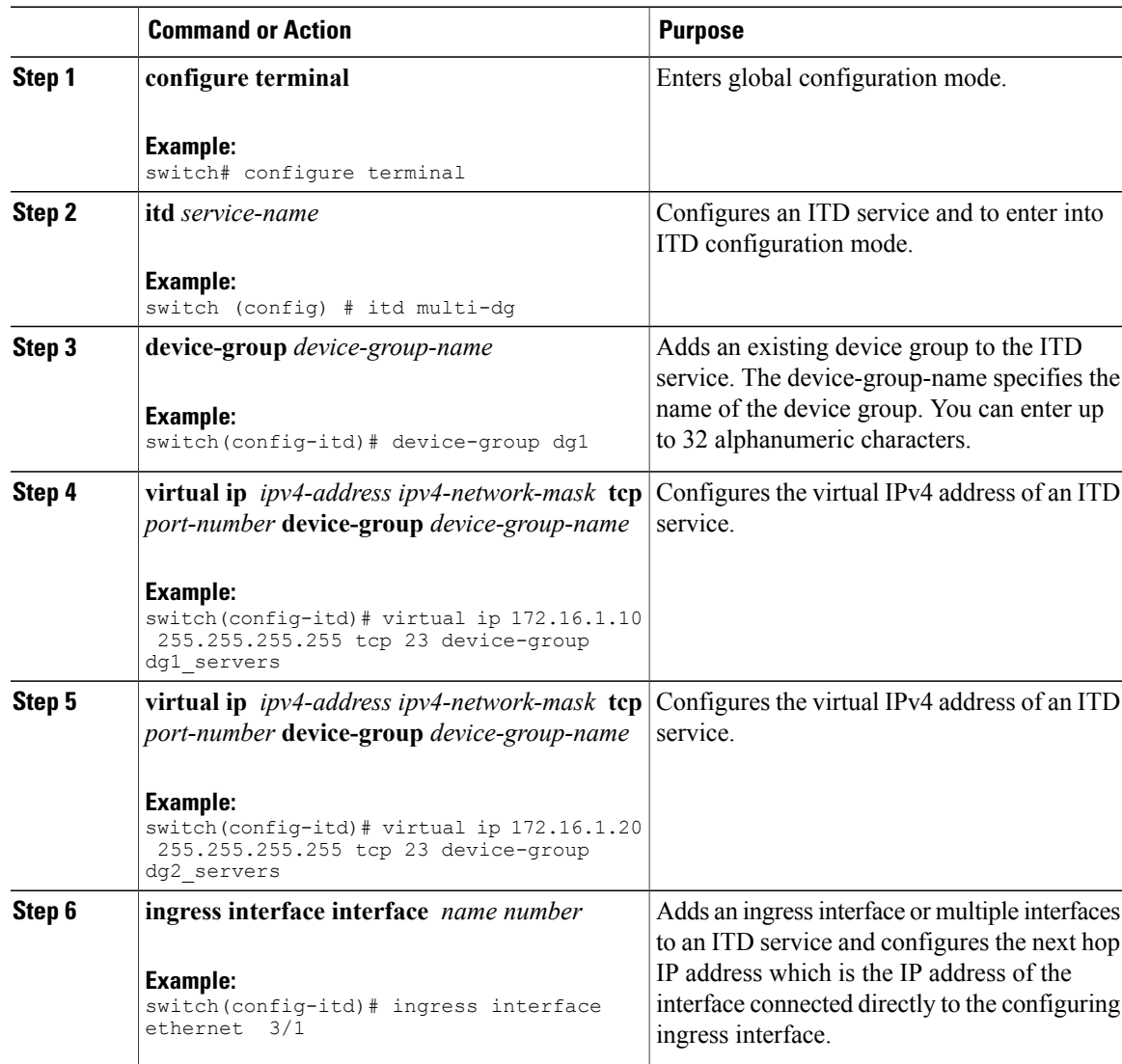

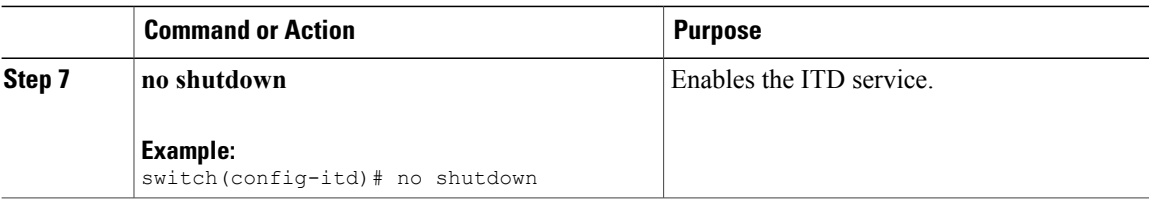

# <span id="page-35-0"></span>**Configuration Examples for ITD**

This example shows how to configure an ITD device group:

```
switch(config)# feature itd
switch(config)# itd device-group dg
switch(config-device-group)# probe icmp
switch(config-device-group)# node ip 192.168.2.11
switch(config-device-group)# node ip 192.168.2.12
switch(config-device-group)# node ip 192.168.2.13
switch(config-device-group)# node ip 192.168.2.14
```
This example shows how to configure a virtual IPv4 address:

```
switch(config)# feature itd
switch(config)# itd test
switch(config-itd)# device-group dg
switch(config-itd)# ingress interface Po-1
switch(config-itd)# virtual ip 172.16.1.10 255.255.255.255 advertise enable tcp any
```
This example shows how to configure a virtual IPv6 address:

```
switch(config)# feature itd
switch(config)# itd test
switch(config-itd)# device-group dg
switch(config-itd)# ingress interface Po-1
switch(config-itd)# virtual ipv6 ffff:eeee::cccc:eeee dddd:efef::fefe:dddd tcp 10 advertise
enable
```
This example shows how to configure device-group-level standby node. Node 192.168.2.15 is configured as standby for the entire device group. If any of the active nodes fail, the traffic going to the failed node will be redirected to 192.168.2.15:

```
switch(config)# feature itd
switch(config)# itd device-group dg
switch(config-device-group)# probe icmp
switch(config-device-group)# node ip 192.168.2.11
switch(config-device-group)# node ip 192.168.2.12
switch(config-device-group)# node ip 192.168.2.13
switch(config-device-group)# node ip 192.168.2.14
switch(config-device-group)# node ip 192.168.2.15
switch(config-dg-node)# mode hot standby
switch(config-dg-node)# exit
```
This example shows how to configure node-level standby node. Node 192.168.2.15 is configured as standby for node 192.168.2.11 only. Only when node 192.168.2.11 fails, the traffic going to node 192.168.2.11 is redirected to 192.168.2.15:

```
switch(config)# feature itd
switch(config)# itd device-group dg
switch(config-device-group)# probe icmp
switch(config-device-group)# node ip 192.168.2.11
switch(config-dg-node)# standby ip 192.168.2.15
switch(config-device-group)# node ip 192.168.2.12
switch(config-device-group)# node ip 192.168.2.13
switch(config-device-group)# node ip 192.168.2.14
switch(config-dg-node)# exit
```
This example shows how to configure weight for proportionate distribution of traffic. Nodes 1 and 2 would get three times as much traffic as nodes 3 and 4:

```
switch(config)# feature itd
switch(config)# itd device-group dg
switch(config-device-group)# probe icmp
switch(config-device-group)# node ip 192.168.2.11
switch(config-dg-node)# weight 3
switch(config-device-group)# node ip 192.168.2.12
switch(config-dg-node)# weight 3
switch(config-device-group)# node ip 192.168.2.13
switch(config-device-group)# node ip 192.168.2.14
switch(config-dg-node)# exit
```
This example shows how to configure a node-level probe. Node 192.168.2.14 is configured with TCP probe and ICMP probe is configured for device-group. TCP probe gets sent to node 192.168.2.14 and ICMP probe gets sent to nodes 192.168.2.11, 192.168.2.12 and 192.168.2.13:

```
switch(config)# feature itd
switch(config)# itd device-group dg
switch(config-device-group)# probe icmp
switch(config-device-group)# node ip 192.168.2.11
switch(config-device-group)# node ip 192.168.2.12
switch(config-device-group)# node ip 192.168.2.13
switch(config-device-group)# node ip 192.168.2.14
switch(config-dg-node)# probe tcp port 80
switch(config-dg-node)# exit
```
This example shows how to configure probe for standby mode. Node 192.168.2.15 is configured as standby for node 192.168.2.11 only. While ICMP probe is configured for device-group, TCP probe is configured for standby node 192.168.2.15. ICMP probe gets sent to nodes 192.168.2.11, 192.168.2.12, 192.168.2.13 and 192.168.2.14. TCP probe gets sent to node 192.168.2.15:

```
switch(config)# feature itd
switch(config)# itd device-group dg
switch(config-dg-node)# probe icmp
switch(config-device-group)# node ip 192.168.2.11
switch(config-device-group)# standby ip 192.168.2.15
switch(config-dg-node-standby)# probe tcp port 80
switch(config-dg-node)# node ip 192.168.2.12
switch(config-device-group)# node ip 192.168.2.13
switch(config-device-group)# node ip 192.168.2.14
switch(config-dg-node)# exit
```
This example shows how to configure IPv4 probe for IPv6 node.dg-v6 is an IPv6 device group and IPv6 probes are not supported. Assuming node 210::10:10:14 is dual-homed (i.e. it supports both IPv6 and IPv4 network interfaces and IPv4 node address is 210. 10.10.1), an IPv4 probe can be configured to monitor the health of the node. The below example shows TCP probe configured to be sent to IPv4 address 192.168.2.11 for monitoring health of IPv6 data node 210::10:10:14:

```
switch(config)# feature itd
switch(config)# itd device-group dg-v6
switch(config-device-group)# node ipv6 210::10:10:11
switch(config-device-group)# node ipv6 210::10:10:12
switch(config-device-group)# node ipv6 210::10:10:13
switch(config-device-group)# node ipv6 210::10:10:14
switch(config-dg-node)# probe tcp port 80 ip 192.168.2.11
switch(config-dg-node)# exit
```
This example shows how to configure exclude ACL for ITD service. In the below example, an exclude ACL 'exclude-SMTP-traffic' is configured to exclude SMTP traffic from ITD redirection.:

```
switch(config)# feature itd
switch(config)# itd test
switch(config-device-group)# device-group dg
switch(config-itd)# ingress interface Po-1
switch(config-itd)# vrf RED
switch(config-itd)# exclude access-list exclude-SMTP-traffic
switch(config-idt)# no shut
```

```
This example shows how to configure VRF for ITD service:
switch(config)# feature itd
switch(config)# itd test
switch(config-itd)# device-group dg
switch(config-itd)# ingress interface Po-1
switch(config-itd)# vrf RED
switch(config-idt)# no shut
```
This example shows how to enable statistics collection for ITD service:

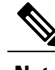

**Note** You must enable statistics collection for 'show itd statistics' to show the packet counters.

```
switch(config)# itd statistics test
This example shows how to disable statistics collection for ITD service:
```
switch(config)# **no itd statistics test**

# **Configuration Example: One-Arm Deployment Mode**

The configuration below uses the topology in the following figure:

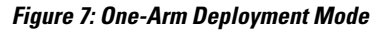

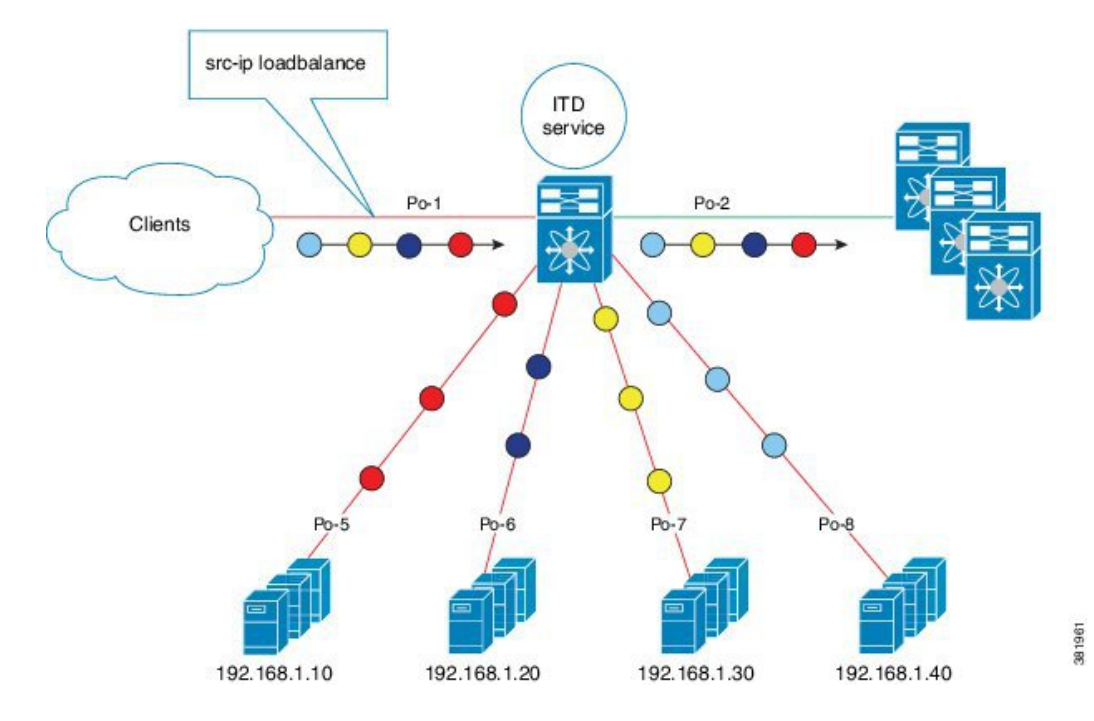

Step 1: Define device group

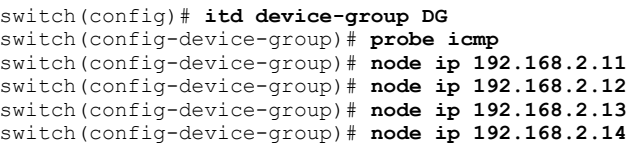

### Step 2: Define ITD service

```
switch(config)# itd Service1
switch(config-itd)# ingress interface port-channel 1
switch(config-itd)# device-group DG
switch(config-itd)# no shutdown
```
# **Configuration Example: One-Arm Deployment Mode with VPC**

The configuration below uses the topology in the following figure:

#### **Figure 8: One-Arm Deployment Mode with VPC**

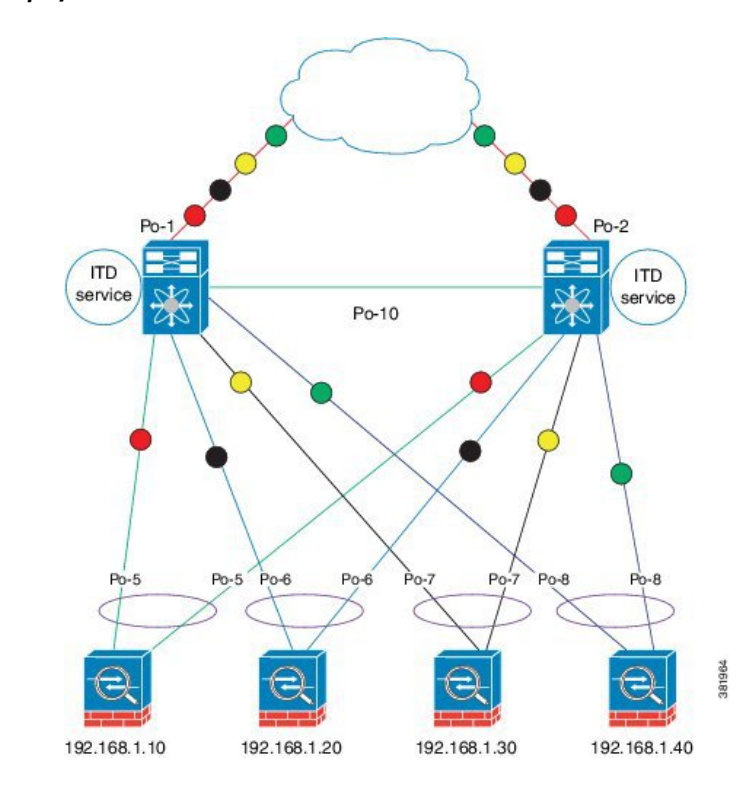

### **Device 1**

Step 1: Define device group

```
N7k-1(config)# itd device-group DG
N7k-1s(config-device-group)# probe icmp
N7k-1(config-device-group)# node ip 192.168.2.11
N7k-1(config-device-group)# node ip 192.168.2.12
N7k-1(config-device-group)# node ip 192.168.2.13
N7k-1(config-device-group)# node ip 192.168.2.14
Step 2: Define ITD service
```

```
N7k-1(config)# itd Service1
N7k-1(config-itd)# ingress interface port-channel 1
N7k-1(config-itd)# device-group DG
N7k-1(config-itd)# no shutdown
```
#### **Device 2**

Step 1: Define device group

```
N7k-2(config)# itd device-group DG
N7k-2(config-device-group)# probe icmp
N7k-2(config-device-group)# node ip 192.168.2.11
N7k-2(config-device-group)# node ip 192.168.2.12
N7k-2(config-device-group)# node ip 192.168.2.13
N7k-2(config-device-group)# node ip 192.168.2.14
Step 2: Define ITD service
N7k-2(config)# itd Service1
N7k-2(config-itd)# ingress interface port-channel 2
N7k-2(config-itd)# device-group DG
N7k-2(config-itd)# no shutdown
```
# **Configuration Example: Sandwich Deployment Mode**

The configuration below uses the topology in the following figure:

#### **Figure 9: Sandwich Deployment Mode**

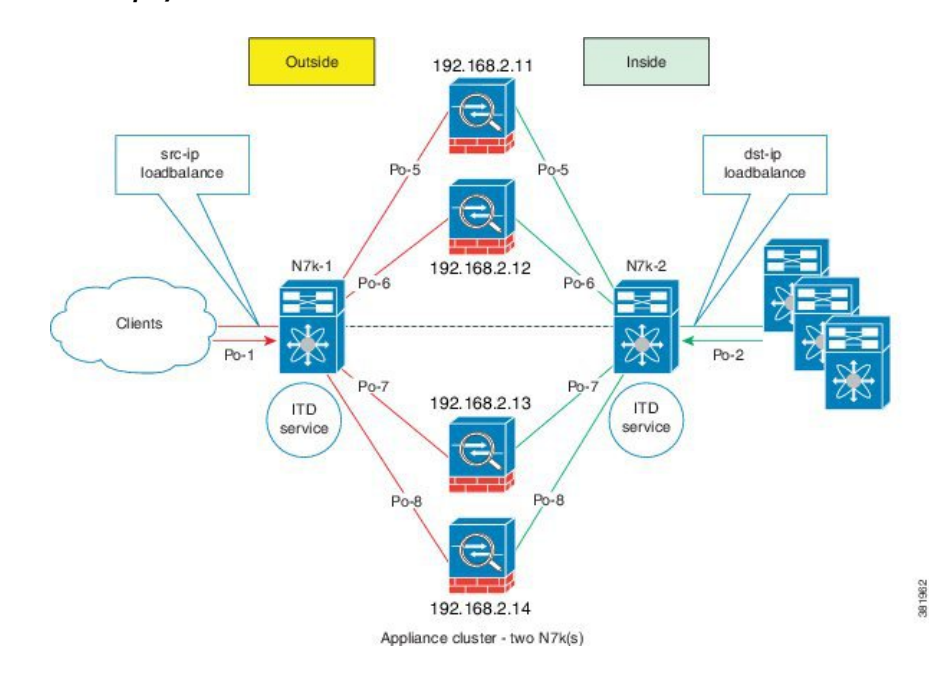

#### **Device 1**

Step 1: Define device group

```
N7k-1(config)# itd device-group DG
N7k-1s(config-device-group)# probe icmp
N7k-1(config-device-group)# node ip 192.168.2.11
N7k-1(config-device-group)# node ip 192.168.2.12
N7k-1(config-device-group)# node ip 192.168.2.13
N7k-1(config-device-group)# node ip 192.168.2.11
```
### Step 2: Define ITD service

```
N7k-1(config)# itd HTTP
N7k-1(config-itd)# ingress interface port-channel 1
N7k-1(config-itd)# device-group DG
N7k-1(config-itd)# load-balance method src ip
N7k-1(config-itd)# no shutdown
```
#### **Device 2**

Step 1: Define device group

```
N7k-2(config)# itd device-group DG
N7k-2(config-device-group)# probe icmp
N7k-2(config-device-group)# node ip 192.168.2.11
N7k-2(config-device-group)# node ip 192.168.2.12
N7k-2(config-device-group)# node ip 192.168.2.13
N7k-2(config-device-group)# node ip 192.168.2.14
Step 2: Define ITD service
```

```
N7k-2(config)# itd HTTP
N7k-2(config-itd)# ingress interface port-channel 2
N7k-2(config-itd)# device-group DG
N7k-2(config-itd)# load-balance method dst ip
N7k-2(config-itd)# no shutdown
```
## **Configuration Example: Server Load-Balancing Deployment Mode**

The configuration below uses the topology in the following figure:

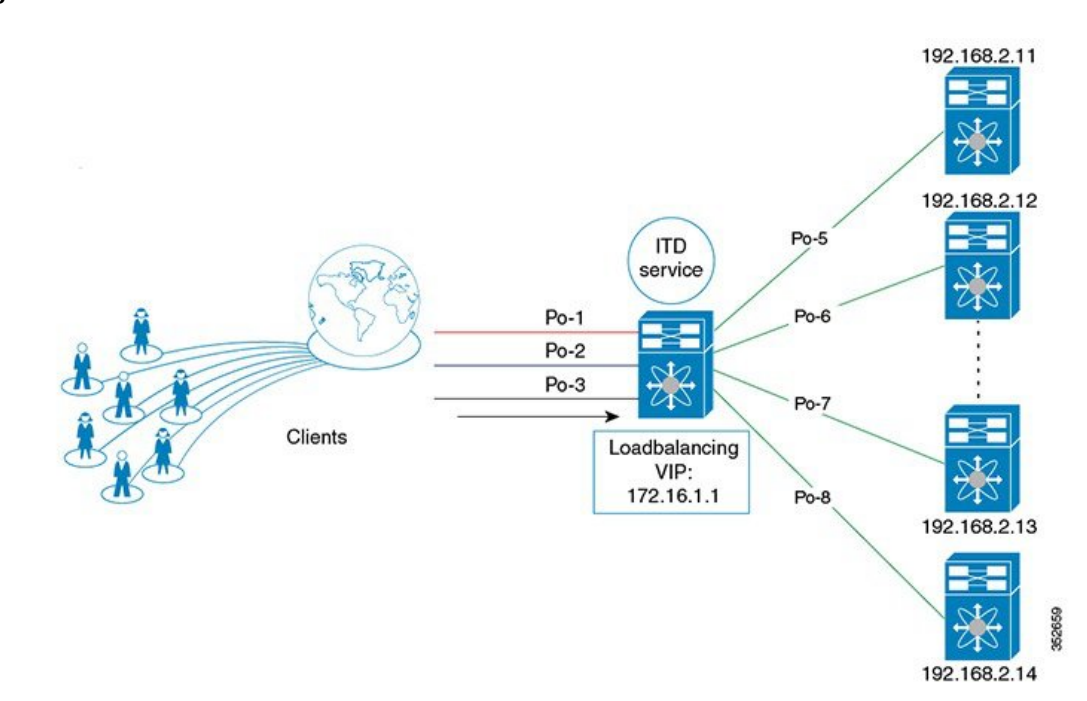

#### **Figure 10: ITD Load Distribution with VIP**

#### Step 1: Define device group

```
switch(config)# itd device-group DG
switch(config-device-group)# probe icmp
switch(config-device-group)# node ip 192.168.2.11
switch(config-device-group)# node ip 192.168.2.12
switch(config-device-group)# node ip 192.168.2.13
switch(config-device-group)# node ip 192.168.2.14
```
#### Step 2: Define ITD service

```
switch(config)# itd Service2
switch(config-itd)# ingress interface port-channel 1
switch(config-itd)# ingress interface port-channel 2
switch(config-itd)# ingress interface port-channel 3
switch(config-itd)# device-group DG
Switch(config-itd)# virtual ip 172.16.1.1 255.255.255.255
switch(config-itd)# no shutdown
```
# <span id="page-41-0"></span>**Related Documents for ITD**

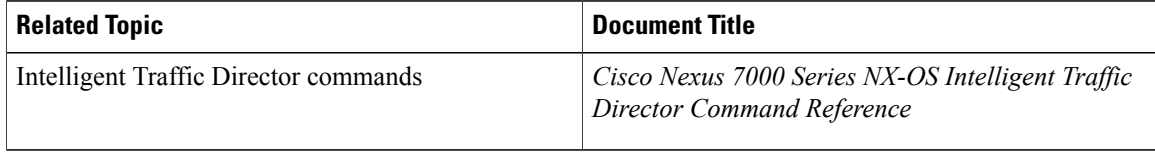

# <span id="page-41-2"></span><span id="page-41-1"></span>**Standards for ITD**

No new or modified standards are supported by this feature, and support for existing standards has not been modified by this feature.

# **Feature History for ITD**

This table includes only the updates for those releases that have resulted in additions or changes to the feature.

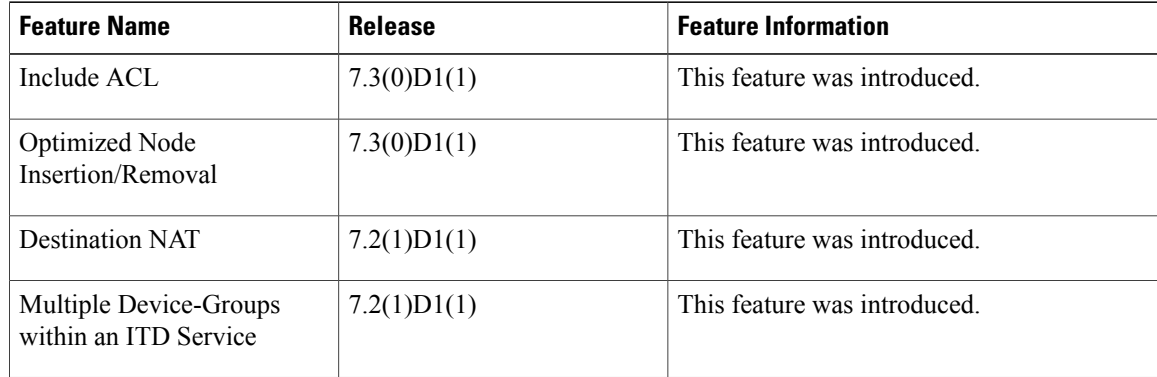

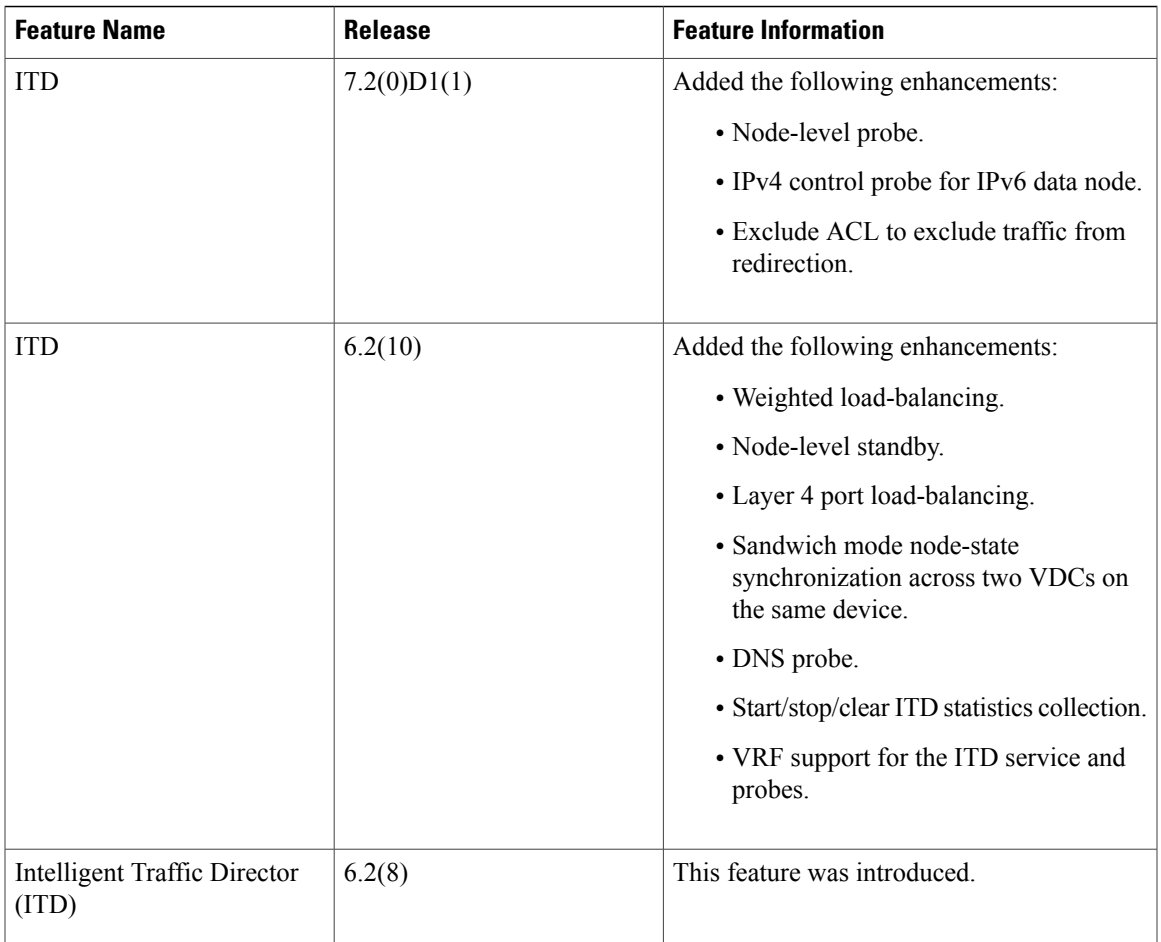

 $\mathbf I$